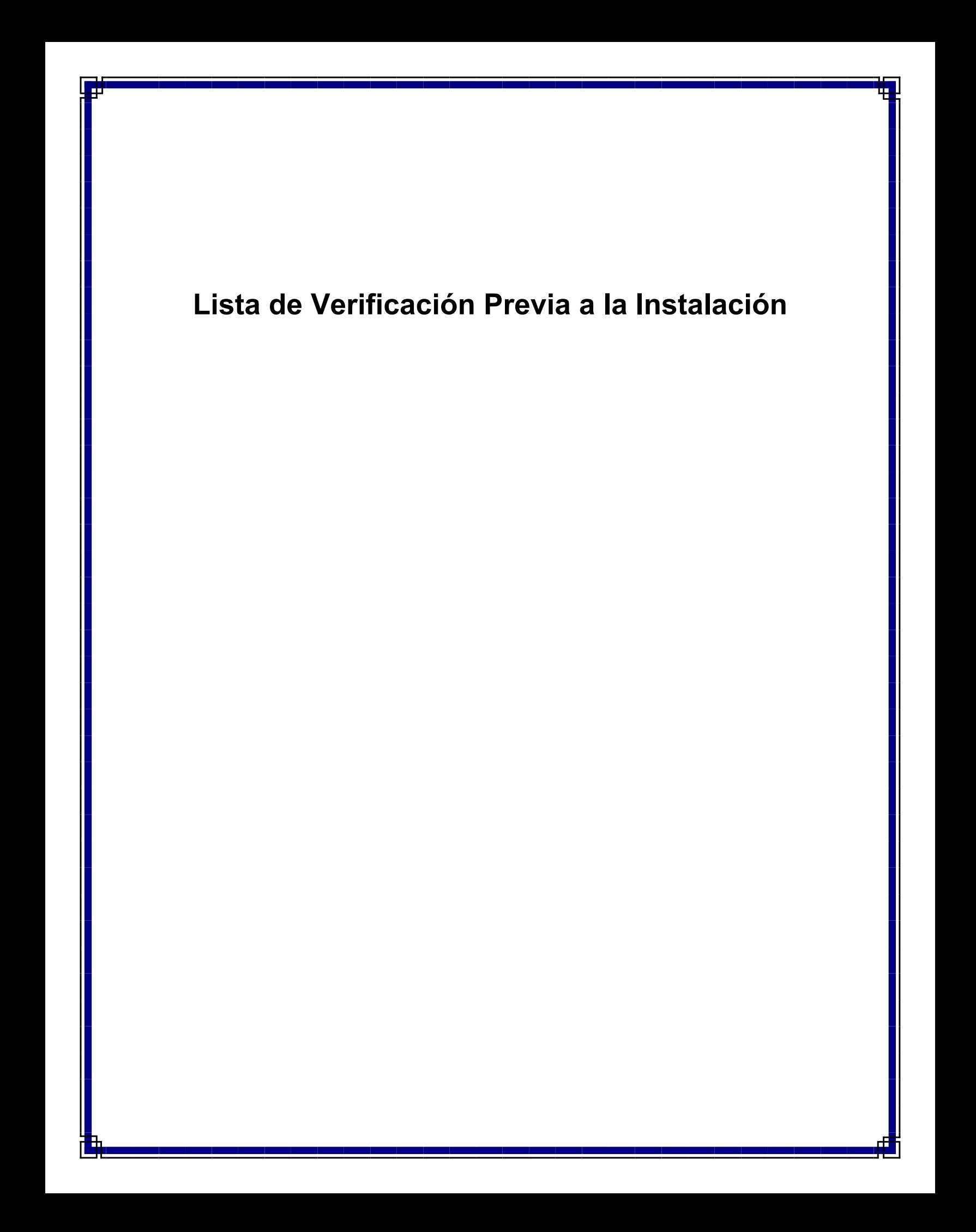

# **Lista de Verificación Previa a la Instalación**

## **Contenido**

La Lista de Verificación Previa a la Instalación le ayuda a preparar y planear la Instalación del software de CommServe<sup>®</sup> y MediaAgent.

1. **Generalidades de la Arquitectura de CommCell®**

### 2. **Requerimientos de Red**

- { Ambiente de Servidor del Nombre de Dominio (DNS)
- { Ambiente WINS u Otro Ambiente Distinto a DNS

### 3. **Configuración General del Hardware**

- { Bibliotecas, Unidades, y Medios
- { Cableado y Adaptadores del SCSI

### 4. **Configuraciones de la Unidad**

- { Windows 2000 y Windows Server 2003
- { Solaris
- { HP-UX
- $\circ$  AIX
- $O$  Tru64
- { NetWare
- { Linux

### 5. **Directivas de Configuración de Hardware - Blibliotecas Adjuntas Directas**

- { Puertos SCSI y Destinos SCSI
- { Directivas Únicas de Configuración SCSI
- { Directivas Múltiples de Configuración SCSI
- { Directivas de Configuración de SCSI de Biblioteca Compartida
- { Directivas de Configuración de SCSI de Biblioteca Compartida
- 6. **Directivas de Configuración de Hardware Blibliotecas Compartidas Adjuntas Directas**
	- { Instalación de Biblioteca Compartida

### 7. **Directivas de Configuración de Hardware - Bibliotecas Adjuntas a SAN**

- { La Configuración SAN Básica
- { Generalidades de Asignación de Direcciones SAN
- { Directivas de Asignación de Ranuras SCSI-LUN para Bibliotecas SAN
- { Directivas de Destino SCSI
- { Directivas LUN del Canal de Fibra
- { Configuración de Enrutador Múltiple, Biblioteca Única
- { Cómo Prevenir Errores Comunes
- { Resumen de la Configuración SAN
- 8. **Requerimientos para la Configuración de Bibliotecas Ópticas de DISCOS**
- 9. **Directivas de Configuración de Hardware Bibliotecas STK adjuntas al Servidor ACSLS**
	- { Configuración de Biblioteca Directamente Adjunta
	- { Configuración de DDS

### 10. **Directivas de Configuración de Hardware - Bibliotecas ADIC Adjuntas a un Controlador de Bibliotecas Distribuido Scalar (SDLC)**

### { Requerimientos de Software

{ Requerimientos de Hardware

# **Generalidades de la Arquitectura de CommCell®**

Introducción

iDataAgents

- z Agentes de *i*Datos
- Archive Management Agents
- Quick Recovery Agents
- Agente ContinuousDataReplicator

Motor de Tecnología Común (CTE)

- $\bullet$  Servidor de CommServe $^\circledR$
- MediaAgents

CommCell® Console

Indización y Búsqueda de Contenido

Instalaciones CommCell

# **Introducción**

El software proporciona un potente conjunto de herramientas de administración de almacenamiento que le ayudan a mover y a administrar sus datos críticos. Estas herramientas le permiten almacenar y recuperar datos asociados con los sistemas computacionales en su empresa.

El sistema consiste en módulos de software integrados que se pueden agrupar en una configuración de CommCell®. Cada configuración de CommCell consta de los siguientes componentes principales:

- Uno o más de los siguientes iDataAgents:
	- { Agentes de *i*DAtaAgent que ejecutan las operaciones de copia de seguridad y restauración
	- { Archive Management Agents incluyendo agentes de operaciones de archivo de migración y recuperación, y Compliance Archiver agents
	- { Agentes Quick Recovery® (QR) que crean y recuperan volúmenes de QR™
	- { ContinuousDataReplicator para ejecutar replicación de un Cliente origen a un Cliente destino
- Los componentes del Motor de Tecnología Común (CTE) consisten de:
	- o Un servidor de CommServe®
	- { Uno o más MediaAgents
- El Administrador de Recursos de Almacenamiento (SRM) que incluye el Servidor SRM y los Agentes SRM para analizar y generar informes de información sobre los recursos de almacenamiento locales.
- Una vez instalados y configurados, estos elementos de CommCell<sup>®</sup> se pueden controlar y monitorear desde una única CommCell® Console unificada.
- Los datos en todo el CommCell, tanto almacenados como en línea, pueden ser examinados mediante el componente de Indización y Búsqueda de Contenido con el propósito de descubrir datos, entre otros.

## **iDataAgents**

Los iDataAgents son módulos de software que ejecutan operaciones de protección de datos y recuperación de datos para sistemas operativos específicos o aplicaciones. Se pueden usar agentes múltiples para proteger todos los tipos de datos que residen en un equipo. Las siguientes secciones brindan una breve descripción de cada uno de estos iDataAgents.

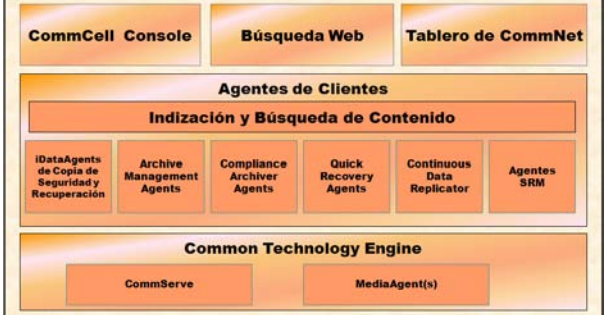

### **Agentes de** *i***Datos**

Los Agentes de *i*Datos son módulos de software usados para hacer copias de seguridad y restaurar datos. El sistema provee una variedad de Agentes de *i*Datos, cada uno diseñado para manejar diferentes tipos de datos. Si un equipo dado tiene dos o más tipos de datos, requiere un Agente de *i*Datos para cada tipo de dato. Por ejemplo, para asegurar que todos los datos en un equipo donde resida un Servidor Microsoft Exchange, necesitaría los siguientes Agentes de *i*Datos:

- z Un Agente de *i*Datos para el Sistema de Archivos Windows para hacer copias de seguridad del sistema de archivos del equipo.
- z Un Agente de *i*Datos para la Base de Datos Microsoft Exchange para hacer copias de seguridad de la base de datos.

En CommCell® Console, dicha configuración aparecería como dos Agentes de *i*DataAgent en una computadora cliente.

### **Archive Management Agents**

Esto incluye 2 tipos de Agentes. Estos son:

#### **• Migration Archiver Agents**

Los Migration Archiver Agents son módulos de software responsables de mover periódicamente datos usados con poca frecuencia en sus equipos host a un almacenamiento secundario, por lo tanto reduciendo el tamaño de los datos en el almacenamiento principal. El sistema provee varios Agentes, cada uno diseñado para manejar diferentes tipos de datos. Los Migration Archiver Agents reducen la duración de las ventanas de copia de seguridad al reducir la cantidad de datos a los que un Agente de *i*iDataAgent les hará una copia de seguridad.

#### z **Compliance Archiver Agents**

Los Compliance Archiver Agents son módulos de software diseñados para el almacenamiento e indización de datos a largo plazo con el fin de cumplir con los estándares de seguridad y autorización. La función principal de los Compliance Archiver Agents es preservar los datos fuera del ambiente operacional. El Archivador de Autorización elimina los datos del cliente de origen una vez archivados e/o indexados. De este modo, por ejemplo, se puede almacenar grandes cantidades de datos y revisarlos posteriormente.

## **Quick Recovery® Agents**

Los Quick Recovery® Agents son módulos de software que usan la tecnología de instantánea para crear volúmenes de Recuperación Rápida (QR) en discos magnéticos. Estos volúmenes de QR<sup>™</sup> se pueden recuperar fácilmente en minutos. El Quick Recovery Agent se integra con aplicaciones principales de almacenamiento intensivo, tales como el Servidor SQL Microsoft, Microsoft Exchange y Oracle, para asegurar que los objetos de datos sean sincronizados correctamente y recuperados fácilmente. Los Quick Recovery Agents aumentan las operaciones de copia de seguridad y restauración tradicionales de un Agente de *i*Datos al permitirle al usuario crear imágenes frecuentes de los datos brindando una recuperación más rápida de las aplicaciones, cuando esto se necesita; mientras los Agentes de *i*Datos se pueden usar para realizar operaciones tradicionales de copia de seguridad y restauración de estas imágenes.

### **Agente ContinuousDataReplicator**

Los agentes ContinuousDataReplicator (CDR) son módulos de software que proveen protección de datos de aplicaciones y sistemas de datos, al replicar datos de un equipo origen a un equipo destino casi en tiempo real. La alta disponibilidad de datos en un estado consistente se logra por medio de la creación de Puntos de Recuperación, usando instantáneas creadas

por el servicio QSnap<sup>™</sup> en la computadora de destino, que pueden ser montadas, tornadas disponibles como compartidas o bien recuperadas mediante Copyback. Además, se pueden hacer copias de seguridad de las instantáneas de datos del sistema de archivos o datos de aplicaciones en estado consistente para su recuperación punto-en-tiempo.

### **Administración de Recursos de Almacenamiento (SRM)**

SRM proporciona la capacidad para descubrir, identificar y realizar el seguimiento a los recursos de almacenamiento disponibles, como discos, sistemas de archivos y recursos compartidos, con el fin de suministrar un análisis detallado en la forma de informes y resúmenes. El software de SRM consiste del Servidor SRM que proporciona el motor de generación de informes que obtiene los datos desde diversos Agentes SRM. Estos agentes son iDataAgents que recopilan datos desde diversos sistemas operativos y aplicaciones.

## **Motor de Tecnología Común (CTE)**

El Motor de Tecnología Común consta de módulos de software que brindan las herramientas necesarias para administrar y organizar los iDataAgents y para administrar también los medios de

almacenamiento asociados con la configuración de CommCell<sup>®</sup>. Las siguientes secciones describen los componentes del Motor de Tecnología Común.

### **Servidor de CommServe®**

El Servidor de CommServe® enlaza todos los componentes de CommCell®; es el coordinador y el administrador del componente de CommCell. El servidor de CommServe se comunica con todos los agentes en la CommCell para iniciar operaciones de protección, administración y recuperación de datos. Similarmente, se comunica

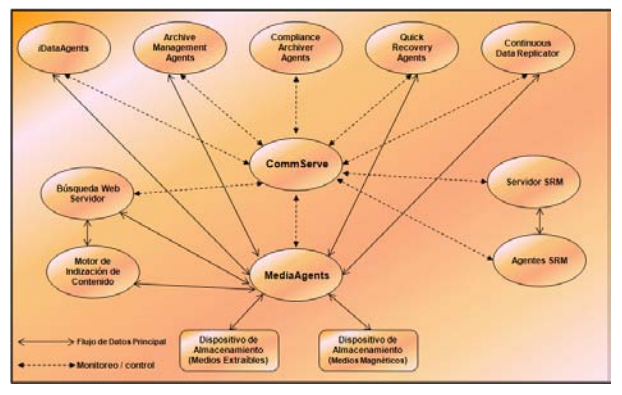

con los MediaAgents cuando el subsistema de medios requiere mantenimiento. El servidor de CommServe mantiene una base de datos que contiene toda la información relacionada con la configuración de CommCell. Además, provee varias herramientas para administrar y organizar los componentes de CommCell.

### **MediaAgents**

MediaAgent transfiere datos entre el/los equipo(s) de(l) cliente(s) y los medios y de almacenamiento. Cada MediaAgent se comunica localmente o remotamente con uno o más dispositivos de almacenamiento, que contienen los medios de almacenamiento. El sistema brinda soporte para una gran variedad de dispositivos de almacenamiento.

# **CommCell® Console**

CommCell Console es la interfaz de usuario gráfica que le permite controlar y administrar un elemento de CommCell. La Consola CommCell puede ejecutarse de dos maneras:

- Como una aplicación independiente, que puede instalarse directamente en cualquier computadora que pueda comunicarse con el administrador de almacenamiento de CommServe®.
- Como una aplicación remota basada en la red que usa Java Web Start, la cual le permite acceder de forma remota a la Consola CommCell mediante el buscador web.

## **Indización y Búsqueda de Contenido**

La Indización y Búsqueda de Contenido le brinda la capacidad de buscar y realizar operaciones de descubrimiento de datos en su grupo CommCell. Este poderoso componente permite examinar datos en línea tanto como almacenados. Además, permite que Administradores, Oficiales de Autorización y usuarios finales examinen y restauren datos desde varias aplicaciones como File System, Exchange, SharePoint, Lotus Notes, etc. en la configuración de CommCell.

Las operaciones de búsqueda y restauración pueden realizarse ya sea con la Consola CommCell o con la Consola de Búsqueda Basada en la Web, las cuales a su vez están controladas por un modelo de seguridad robusto e impermeable.

## **Instalaciones CommCell**

El software completo es modular y puede residir en el mismo equipo y/u otros equipos dependiendo de sus necesidades. Algunos administradores pueden tener un equipo como CommServer dedicado y un equipo dedicado como MediaAgent. Otros quizás deseen hacer copias de seguridad de los datos del sistema de archivos en el servidor de CommServe y así instalar el software del cliente en la computadora de CommServe también. Y otros pueden usar el mismo equipo para fungir como CommServer, MediaAgent, y un cliente. El software es compatible con cualquier y todas estas configuraciones

La ilustración muestra un ejemplo de la Arquitectura de CommCell.

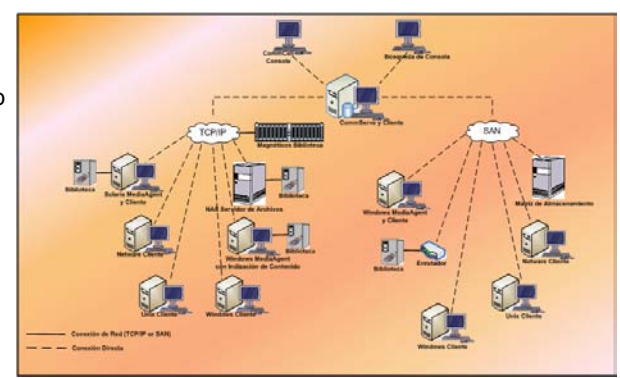

Regresar al Principio

# **Requerimientos de Red**

#### Generalidades

Ambiente de Servidor del Nombre de Dominio (DNS)

● Equipos CommCell<sup>®</sup> con Inicio Múltiple

Ambiente WINS u otro Ambiente Distinto a DNS

Protocolos de Internet

**Consideraciones sobre IPv6** 

## **Generalidades**

Todos los equipos CommCell® (por ejemplo, equipos de CommServe, de MediaAgents y de Clientes) deben ser conectados vía una red configurada con el protocolo TCP/IP. Para asegurar que cada equipo pueda resolver los nombres de otros miembros de equipos CommCell y por lo tanto pueda comunicarse, ofrecemos las siguientes directivas:

## **Ambiente de Servidor del Nombre de Dominio (DNS)**

Un ambiente DNS proporciona un medio centralizado para resolver nombres de equipos con sus direcciones IP correspondientes. Consulte la documentación de su sistema operativo para información de cómo establecer y administrar el DNS.

## **Equipos CommCell® con Inicio Múltiple**

Un equipo con inicio múltiple es aquel que tiene una o más tarietas de interfaz de red (NICs). Para asegurar una resolución correcta de nombre/dirección IP dentro del equipo CommCell, es necesario nombrar distintivamente cada NIC en el DNS. Por ejemplo, asumamos que hay un equipo cuyo nombre es ámbar y sus nombres de host plenamente calificados son ámbar1.compañía.com y ámbar2.compañía.com respectivamente. Este equipo tiene dos NICs con las siguientes direcciones IP:

- Primer NIC: 150.128.4.78
- Segundo NIC: 150.128.6.32

Para asegurar que se puedan resolver ambas interfaces, defina nombres distintivos dentro del DNS, tales como:

- z ámbar1.compañía.com 150.128.4.78
- z ámbar2.compañía.com 150.128 6.32

Si el nombre de un equipo se resuelve a múltiples direcciones IP, el software usará automáticamente la primera dirección IP que se resuelva. Sin embargo, si esa primera dirección IP es inaccesible, el software no podrá conectarse con la computadora que usa las demás direcciones IP de la lista. En esas situaciones, se recomienda crear un archivo host que incluya todas las direcciones IP accesibles de la computadora.

### **Ambiente WINS u otro Ambiente Distinto a DNS**

Si su red no tiene búsqueda de DNS o alguna otra facilidad de resolución de nombres, el administrador CommServe® proporcionará los nombres y direcciones IP de todos los miembros en el grupo CommCell®. El nombre de equipo y dirección IP plenamente calificado del administrador CommServe es almacenado en el archivo de hosts de cada miembro de la CommCell. A su vez, el archivo de hosts en el equipo de CommServe almacena el nombre y las direcciones IP plenamente calificado de todos los miembros en la CommCell, por lo tanto proporcionando la facilidad de búsqueda a todos los miembros en el grupo CommCell. Dependiendo del sistema operativo de su equipo, el archivo de hosts está ubicado en uno de los siguientes directorios:

• En un equipo Windows, el archivo de hosts está ubicado en el directorio %Raíz del Sistema t%\sistema32

\unidades\etc. (%Raíz\_del\_Sistema% es el directorio de instalación de Windows en su sistema.)

● En un equipo con un sistema operativo Unix, el archivo de hosts está ubicado en el directorio /etc/inet .

Durante la instalación de cada miembro de CommCell, el programa de instalación intenta resolver el nombre del administrador CommServe a una dirección IP. Si falla la resolución, la instalación le avisa que escriba la dirección IP del equipo de CommServer.

La resolución correcta del nombre/la dirección IP es esencial para una comunicación de red confiable.

### **Protocolos de Internet**

Los equipos CommCell<sup>®</sup> pueden operar sobre las siguientes versiones de Protocolo de Internet (IP):

- IPv4 en todos los equipos cliente Windows, Unix y Novell.
- z IPv6 en los siguientes equipos Windows y Unix (Consulte Soporte técnico a continuación para obtener más información).

### **Consideraciones sobre IPv6**

El equipo CommServe<sup>®</sup> requiere IPv4 para obtener licencias permanentes. Sin embargo, el equipo CommServe<sup>®</sup> puede tener compatibilidad tanto para IPv4 como para IPv6 mediante tarietas NIC múltiples. Si los equipos cliente de CommCell<sup>®</sup> usan el protocolo IPv6, CommServe y MediaAgent también deben usarlo.

#### **Configuración**

Para habilitar la funcionalidad de CommCell<sup>®</sup> para equipos Windows en una red IPv6, es necesario usar las siguientes claves de registro:

z nDisplayInterfaceFamily - Esta clave proporciona la capacidad de instalar componentes CommCell en equipos en un ambiente IPv6. Esta clave debe crearse manualmente en cada equipo del grupo CommCell antes de instalar cualquier componente de software.

Note que esta clave solamente proporciona soporte IPv6 por la duración de la instalación de software.

z nPreferredIPFamily - Esta clave se proporciona con el software y le permite operar componentes CommCell en un ambiente IPv6 más allá del proceso de instalación de software. Debe configurarse esta llave en cada equipo en el grupo CommCell después de instalar el software.

Para habilitar la funcionalidad de CommCell para equipos Unix en una red IPv6, es necesario que realice lo siguiente:

z Agregue el siguiente comando cvpkgadd :

```
-display-interface-family [nPreferredIPFamily]
```
Por ejemplo, si desea aplicar tanto compatibilidad para IPv4 como IPv6, agregaría lo siguiente al comando cvpkgadd:

**-display-interface-family 0**

Note que esta clave solamente proporciona soporte IPv6 por la duración de la instalación de software.

• nPreferredIPFamily - Esta clave se proporciona con el software y le permite operar componentes CommCell en un ambiente IPv6 más allá del proceso de instalación de software. Debe configurarse esta llave en cada equipo en el grupo CommCell después de instalar el software.

#### **Consideraciones sobre CommCell Console**

Si un CommServe tiene activados los protocolos IPv4 y IPv6, CommCell<sup>®</sup> Console siempre obtendrá una dirección IPv4. Si desea obtener y conectarse con una dirección IPv6, el siguiente parámetro debe agregarse al comando java/javaw :

-Djava.net.preferIPv6Addresses=true

Por ejemplo:

```
"C:\Program Files\Java\jre1.6.0\bin\javaw.exe" -jar cv.jar cranberry 8401 -oemid=1 -
```
#### **Djava.net.preferIPv6Addresses=true**

Note que esta configuración es compatible con CommCell Console únicamente como una aplicación independiente. Si usted está ejecutando CommCell Console como una aplicación basada en la red, siempre obtendrá una dirección IPv4. z Para ejecutar CommCell Console como Aplicación Remota Basada en la Web en un entorno IPv6, el alias de web del servidor debe incluir la dirección IPv6 o el nombre del host que resuelve la dirección IPv6.

#### **Consideraciones sobre Outlook Add-In**

• Para ejecutar recuperaciones de etiquetas utilizando Outlook Add-In en un entorno IPv6, la ipfamilypref clave de registro debe estar configurada para aceptar el protocolo IPv6. Esta clave debe estar configurada en cada computadora en la que se instale Outlook Add-In.

#### **Consideraciones sobre File Archiver**

- Se ha visto que una computadora Windows puede caerse con una pantalla azul cuando se abre un archivo en las siguientes condiciones:
	- { el archivo reside en un servidor de archivos Celerra
	- { el archivo tiene configurados atributos sin conexión
	- { los servicios que administran la restauración de archivos sin conexión no están habilitados o activados
	- { el equipo cliente Windows tiene IPv6 instalado y habilitado

Por lo tanto, se recomienda que se estén ejecutando los servicios que administran la restauración de archivos de código auxiliares antes de acceder a los archivos de códigos auxiliares sin conexión en un servidor de archivos Celerra desde un equipo Windows con IPv6 habilitado.

- FPolicy con NetApp ONTAP no es compatible con IPv6 en las plataformas 2008 de Servidores Windows de Microsoft.
- z Si File Archiver Agent está instalado en un equipo que utiliza el protocolo IPv4 y el equipo cliente usa el protocolo IPv6, se recomienda crear la clave de registro nPreferredIPFamily en el equipo cliente con el valor predeterminado en 1. De esta forma, se asegura que no se alteren las conexiones entre los dos equipos durante la recuperación de códigos auxiliares.

#### **Soporte técnico**

IPv6 no es compatible con lo siguiente:

- Recuperación de clientes 1-Touch
- $\bullet$  Interfaz de de Línea de Comando
- Indización y Búsqueda de Contenido
- Data Classification en las plataformas Unix
- Servidores Remotos NDMP
- NetWare MediaAgent
- z Agente *i*DataAgent de NetWare File System
- z Agente *i*DataAgent de los Servicios de Directorio Novell (NDS)
- **•** Agente *i*DataAgent de Novell GroupWise
- Equipos Unix ejecutando HP-UX 11.00

Además, tenga en cuenta lo siguiente:

- La compatibilidad de IPv6 con AIX 5.3 y superior podría requerir el uso de /etc/hosts para resolución del nombre de IPv6.
- La compatibilidad de IPv6 con Tru64 OSF1 Versión 5.1A requiere el uso de /etc/ipnodes para resolución de nombre de IPv6.
- La compatibilidad de IPv6 con HP-UX 11.11 requiere la instalación de la Versión de Actualización Opcional de Transporte (TOUR) 2.5 y el parche OS PHCO29328.
- En los equipos Linux sólo las variedades con glibc de 2.3 ó 2.4 son compatibles con IPv6.
- En los equipos Solaris, sólo Solaris 9 y superior son compatibles con IPv6.
- En los equipos Windows, sólo las variedades 2003 del Servidor Windows de Microsoft 2003 y superiores son compatibles con IPv6.
- **La opción Optimizar Copias de Seguridad LAN Simultáneas** no es compatible para MediaAgents AIX que usan el protocolo IPv6.

# **Configuración General del Hardware**

Generalidades Bibliotecas, Unidades, y Medios Cableado y Adaptadores del SCSI

## **Generalidades**

Puede prevenir muchos problemas de instalación al configurar correctamente sus bibliotecas y unidades de medios. Lea las secciones correctas antes de configurar sus bibliotecas de almacenamiento.

Cada biblioteca de cintas y unidad puede ser adjuntada a uno o más MediaAgents vía buses del SCSI o conectada remotamente vía una Red de Área de Almacenamiento (SAN). Además, se puede tener acceso a las unidades remotamente a través del archivador NetApp usando el protocolo NDMP. En cualquier caso, para administrar los cambiadores y unidades de medios dentro de un grupo CommCell®, MediaAgent debe saber la dirección SCSI o la dirección de la unidad del archivador NetApp de cada dispositivo, MediaAgent que controla el dispositivo, y la biblioteca a la que pertenece el dispositivo.

Debe configurar las bibliotecas y las unidades cuando:

- Instale un nuevo MediaAgent, biblioteca, o unidad.
- La configuración SCSI existente cambia y MediaAgent no puede reconfigurarlos automáticamente.

Recomendamos ampliamente que verifique y se asegure que se implemente la zonificación de hardware correcta de las unidades de cinta, especialmente cuando tiene implementado migración de HBA en su ambiente. Para más información acerca de zonificación de migración de HBA, contacte a su proveedor de software HBA.

### **Bibliotecas, Unidades y Medios**

Contacte a su proveedor de software para una lista de dispositivos de almacenamiento (bibliotecas, unidades, medios y dispositivos SAN) y tarjetas SCSI compatibles con los MediaAgents.

Si los dispositivos de almacenamiento se encuentran adjuntados a archivadores NAS, o equipos UNIX, (Solaris, HP-UX, AIX o Tru64) consulte a la documentación del proveedor correspondiente para una lista de dispositivos compatibles.

El Servidor Remoto NDMP sólo es compatible con MediaAgents Windows y Solaris.

## **Cableado y Adaptadores del SCSI**

El software es compatible con el uso de los siguientes tipos generales de dispositivos basados en SCSI:

- De una sola punta
- **•** Diferencial
- LVD (diferencial de bajo voltaje)
- HVD (diferencial de alto voltaje)

Cada tipo requiere de su propio conjunto de adaptadores, cableado, dispositivos (por ejemplo, unidades de medios) y terminadores. Debido a que son eléctricamente incompatibles entre sí, no debe mezclarlos (por ejemplo, al conectar un adaptador de una sola punta, un cable, o terminador a una unidad diferencial).

# **Configuraciones de la Unidad**

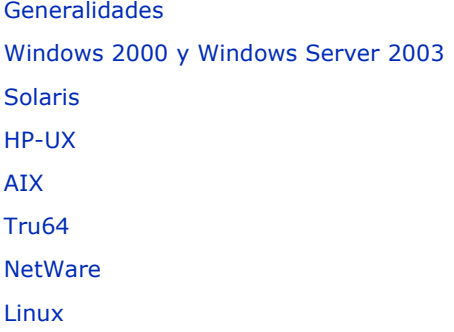

## **Generalidades**

Una vez que ha cableado y configurado los medios de almacenamiento, debe verificar que los controladores están listos y funcionando correctamente en la computadora donde desea instalar MediaAgent. Esto se realiza antes de instalar el software de MediaAgent. Los siguientes pasos, aunque no son decisivos, le ayudarán a identificar la mayoría de los problemas de configuración comunes.

Asegúrese de que todos los controladores del adaptador SCSI y dispositivo de cinta estén instalados.

## **Windows 2000 y Windows Server 2003**

Se puede acceder a la ventana **Administración de Computadoras** usando las siguientes opciones del menú **Inicio** – **Programas**, **Herramientas Administrativas**, **Administración de Computadoras**.

1. En la ventana **Administración de Computadoras**, asegúrese de que el cambiador de medios y las unidades de cinta u ópticas adjuntos para la biblioteca estén listados.

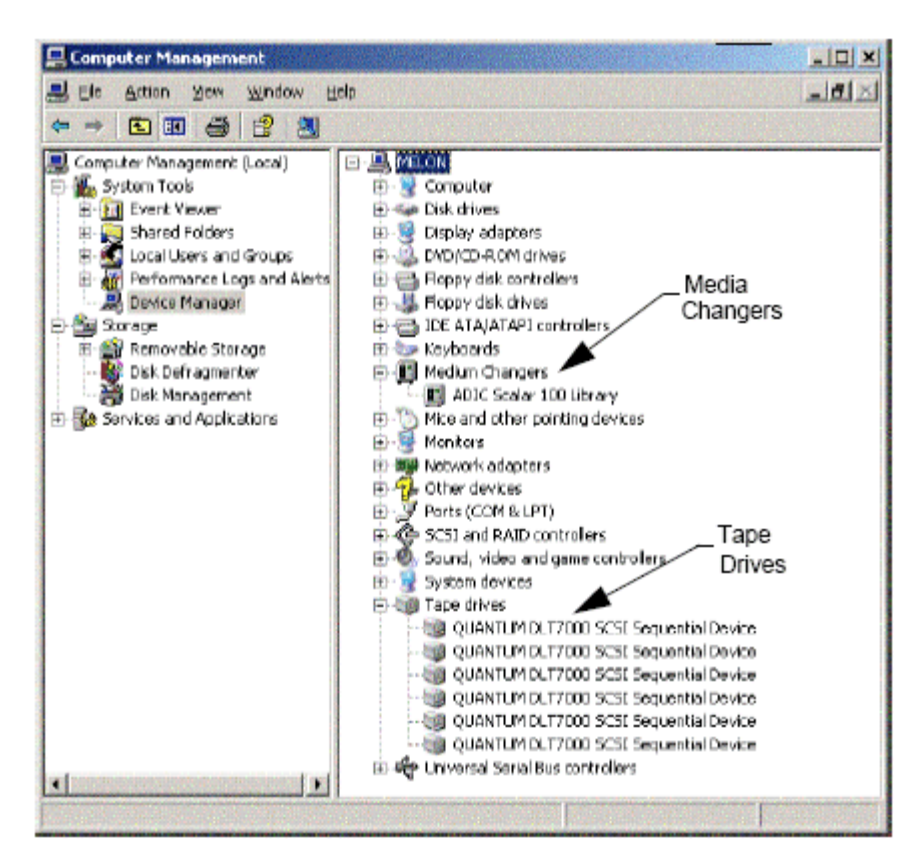

2. Expanda las unidades de cinta o de disco y seleccione cada unidad, haga clic en el botón secundario y seleccione **Propiedades** para verificar que la información de las unidades sea correcta. Verifique el Estado del Dispositivo y asegúrese de que el dispositivo esté funcionando adecuadamente.

> Si las unidades no están listadas, detecte el dispositivo e instale el controlador adecuado. Para mayor información sobre esta tarea, consulte el manual para usuarios proporcionado por el fabricante de su biblioteca y unidad.

Para dispositivos que usan controladores iSCSI y Storport asegúrese de que el cambiador de medio de la biblioteca esté habilitado en la ventana **Administración del Equipo** de Windows. Para todos los demás controladores recomendamos que el cambiador de medio esté deshabilitado en la ventana **Administración del Equipo** de Windows.

- 1. Desde la ventana **Administrador de Computadoras** seleccione **Administrador de Dispositivos** en la ventana de la ventana izquierda y expanda **Cambiadores de Medio** en la ventana derecha.
- 2. Haga clic con el botón secundario en la biblioteca con el cambiador de medios y seleccione **Habilitar o Deshabilitar** según sea adecuado.

Si encenderá la computadora por primera vez después de haber instalado MediaAgent, cerciórese de que la Administración de Unidades Extraíbles de Almacenamiento (RSM) esté deshabilitada.

- 1. Haga uno de lo siguiente:
	- { Deshabilite y detenga el servicio RSM desde la ventana **Servicio**.
	- { Si no puede deshabilitar el servicio RSM, verifique que todas las bibliotecas y unidades con destinos estén ausentes o deshabilitadas en la lista bajo la carpeta almacenamiento/almacenamiento extraíble/ ubicaciones físicas.

## **Solaris**

- 1. Asegúrese de que los controladores adecuados para la tarjeta SCSI/HBA/FC estén instalados y funcionando correctamente.
- 2. Asegúrese de que todos los dispositivos (bibliotecas y unidades) estén conectados correctamente.

## **HP-UX**

MediaAgent HP-UX requiere que los módulos del núcleo stape, sctl y schgr sean cargados, a fin de usar bibliotecas de cintas. Instale dichos módulos del núcleo usando los siguientes pasos:

- 1. A la solicitud de Unix escriba **sam**.
- 2. En el diálogo del Administrador **Administración de Sistemas**, seleccione **Configuración de Núcleo** y presione <Volver>.
- 3. En el diálogo **Configuración de Núcleo** seleccione **Controladores** y presione <Volver>.
- 4. Seleccione **stape**.
- 5. En el menú ACCIÓN elija **agregar controladores al núcleo**.
- 6. Repita los pasos 4 y 5 para cargar los módulos del núcleo sctl y schgr.
- 7. Elija **Procesar Núcleo Nuevo**.
- 8. A la solicitud seleccione la opción para reiniciar el sistema.

## **AIX**

En MediaAgents AIX, puede ver una lista de dispositivos SCSI y unidades de cinta usando ya sea el comando smit o lsdev. También puede usar la herramienta wsm, que es una herramienta administrativa gráfica.

### **Usando smit**

1. A solicitud de Unix escriba **smit**.

#### **Ver Adaptadores SCSI**

2. En el cuadro de diálogo de **Herramienta de Interfaz de Administración de Sistemas** seleccione **Dispositivos, Adaptador SCSI** y después **Enlistar Todos los Adaptadores SCSI**.

Se muestra una lista de todos los adaptadores SCSI disponibles en el sistema.

#### **Ver Unidades de Cinta**

3. En el cuadro de diálogo **Herramienta de Interfaz de Administración de Sistemas** seleccione **Dispositivos, Unidades de Cinta** y luego **Listar Todas las Unidades de Cinta Definidas**. Se muestra una lista de todas las unidades de cinta adjuntas al sistema.

### **Usando lsdev**

1. A solicitud de Uix escriba:

```
lsparent -C -k scsi
```
Se muestra una lista de todos los adaptadores SCSI disponibles en el sistema.

2. A solicitud de Unix escriba **lsdev -C -c cinta**.

Se muestra una lista de todas las unidades de cinta adjuntas al sistema.

### **Tru64**

- 1. Asegúrese de que todos los dispositivos (bibliotecas y unidades) estén conectados correctamente.
- 2. Utilice el siguiente comando para listar los dispositivos adjuntos al sistema:

**hwmgr -mostrar scsi**

3. Si no ve los dispositivos, use el siguiente comando para detectar los dispositivos automáticamente:

### **NetWare**

- 1. Asegúrese de que todos los dispositivos (bibliotecas y unidades) estén conectados correctamente.
- 2. Utilice el siguiente comando para listar los dispositivos adjuntos al sistema:

**listar dispositivos**

Se muestra una lista de los dispositivos conectados al servidor NetWare.

Si no ve los dispositivos, use el siguiente comando para detectar los dispositivos automáticamente:

**nwconfig**

Si tiene una tarjeta Qlogic y usa el comando /IGNCFG para ver los dispositivos, edite el comando de carga para el HAM Qlogic con /IGNCFG en el archivo Startup.ncf .

Se recomienda que descargue cualquier módulo de Dispositivo Personalizado (CDMs) que pueda estar cargado antes de configurar las bibliotecas. (por ej. nwtape.cdm)

Use el comando lista de adaptadores de almacenamiento para determinar los CDMs que están cargados y luego use el comando de descargar (descargar nwcinta.cdm) para descargar estos módulos.

Asimismo, se recomienda que la lista de comandos descargar se incluya en el autoexec.ncf, para evitar que dichos módulos sean cargados después de reinicios subsiguientes.

### **Linux**

En MediaAgents Linux, puede ver una lista de dispositivos SCSI y unidades de cinta usando el **Explorador de Hardware** o **la Terminal** para ver los dispositivos adjuntos. Usando el Explorador de Hardware

- 1. Asegúrese de que todos los dispositivos (bibliotecas y unidades) estén conectados correctamente.
- 2. Instale los controladores necesarios para los dispositivos SCSI.

Por ejemplo, usando GNOME, puede acceder al Explorador de Hardware usando las siguientes opciones: Del menú Inicio – Sistema, Explorador de Hardware.

- 3. En una computadora Linux puede ver las bibliotecas y unidades desde el Explorador de Hardware .
- 4. Haga clic en los dispositivos SCSI para ver una lista de los adaptadores SCSI disponibles en la computadora.

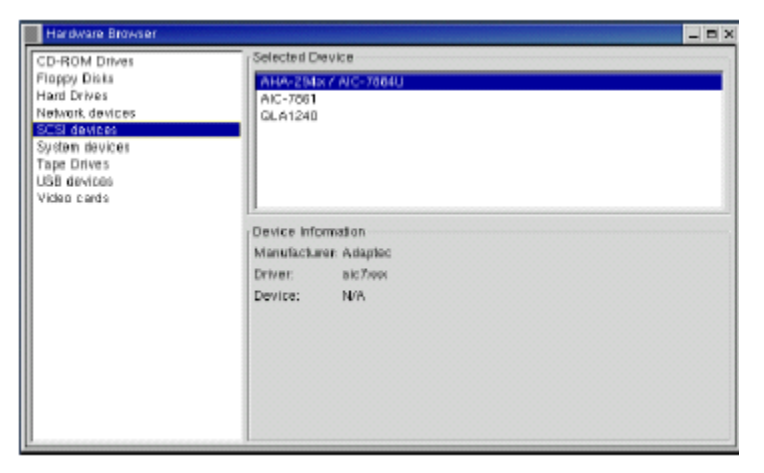

5. Haga clic en Unidades de Cinta para ver una lista de las unidades de cinta adjuntas a la computadora.

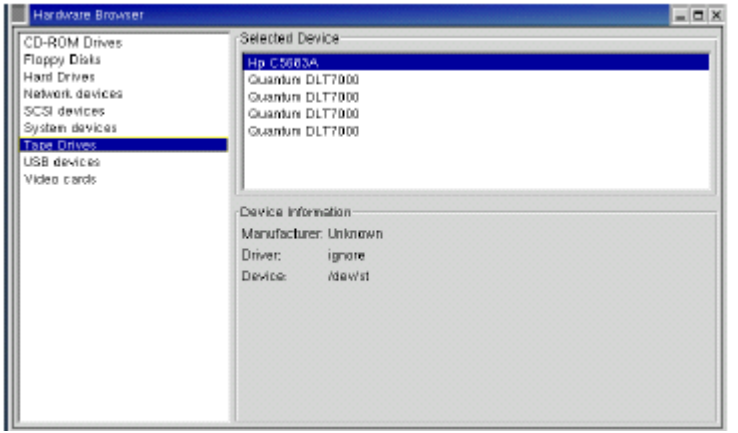

### **Usando la Terminal**

- 1. Asegúrese de que todos los dispositivos (bibliotecas y unidades) estén conectados correctamente.
- 2. Instale los controladores necesarios para los dispositivos SCSI.
- 3. Desplácese a la siguiente carpeta en la ventana Terminal:

/proc/scsi

La ubicación de este archivo puede variar en las diversas versiones de Kernel Linux.

4. Abra el siguiente archivo:

scsi

5. Deberán listarse los dispositivos SCSI adjuntos a la computadora.

# **Directivas de Configuración de Hardware - Blibliotecas Adjuntas Directas**

#### Generalidades

Puertos SCSI y Destinos SCSI

Directivas Únicas de Configuración SCSI

z Configuración de Biblioteca Sencilla

Directivas Múltiples de Configuración SCSI

- Configuración de Biblioteca Sencilla, Dos Unidades Independientes.
- **Configuración de Biblioteca Sencilla**
- **Configuración de Biblioteca Múltiple**

### **Generalidades**

Las secciones siguientes presentan reglas para configuraciones en las que las bibliotecas están físicamente adjuntas a los MediaAgents que las controlan. Para ver las directivas de configuración SAN , consulte Directivas de Configuración de Hardware - Bibliotecas Adjuntas a SAN.

### **Puertos SCSI y Destinos SCSI**

Al instalar un MediaAgent que está adjunto a una o más bibliotecas de cintas, MediaAgent detecta todos los cambiadores de medios y unidades de medios adjuntos. De manera similar, al adjuntar una nueva biblioteca a uno o más MediaAgents, el sistema asigna la biblioteca y sus unidades. El sistema intenta identificar la biblioteca a la que pertenece cada dispositivo y la dirección física del dispositivo dentro de esa biblioteca. Las unidades que pertenecen a una biblioteca compartida, cuyo cambiador de medios está controlado por otro MediaAgent, se detectan como unidades independientes. Debe asignar manualmente dichas unidades a la biblioteca correcta usando la ventana Configuración de Bibliotecas y Unidades.

Para automatizar el proceso de detección, MediaAgent supone que las configuraciones SCSI (es decir, números de destino y de puertos SCSI) de las unidades de medios y cambiadores de medios están dispuestas de cierta manera. Si están configurados de acuerdo con la convención, entonces el proceso de detección asocia correctamente el destino SCSI de cada unidad a la posición física de la unidad, siempre y cuando MediaAgent que controla la unidad también controle el cambiador de medios de la misma biblioteca. Si la configuración SCSI no está establecida de acuerdo con la convención, o si está configurando unidades y el cambiador de medios relacionado es controlado por un MediaAgent diferente, puede asignar las unidades manualmente usando la ventana Configuración de Bibliotecas y Unidades o utilice detección exhaustiva. (Para obtener información sobre cómo usar la ventana Configuración de Bibliotecas y Unidades, consulte Configuración de Bibliotecas y Unidades .)

La mayoría de fabricantes de bibliotecas y unidades recomiendan no utilizar el controlador SCSI incrustado en la tarjeta de sistema del servidor para controlar el cambiador o unidades de medios. Por esta razón, todas las bibliotecas y unidades deben adjuntarse a la computadora de MediaAgent mediante tarjetas SCSI dedicadas.

Las siguientes reglas para la configuración del hardware están pensadas para ayudarlo a evitar el proceso de asignación manual cuando sea posible. Si se apega a dichas reglas, MediaAgent detectará unidades en su orden físico y las asociará con las bibliotecas correspondientes. Aunque otras configuraciones SCSI pueden dar como resultado un sistema con buen funcionamiento, , recomendamos que se apegue a dichas reglas a fin de evitar errores comunes.

## **Directivas Únicas de Configuración SCSI**

Observe las siguientes reglas si sus bibliotecas y unidades están conectadas a un MediaAgent mediante un solo puerto SCSI.

Al instalar una nueva biblioteca, debe establecer un destino SCSI del cambiador de medios y cada unidad dentro de la biblioteca. Consulte la documentación del fabricante para ver instrucciones específicas.

- Si planea adjuntar unidades independientes, asigne los destinos más bajos a las unidades independientes, reservando los números de destino más altos para los cambiadores de medios y sus unidades relacionadas para bibliotecas normales.
- Si planea adjuntar una unidad cuyo cambiador de medios está controlado por un MediaAgent diferente, consulte Directivas para la Configuración de Hardware - Bibliotecas Compartidas Adjuntas Directas.
- Se recomienda que el cambiador de medios tenga un destino menor que los destinos de sus unidades. De lo contrario, las unidades pueden ser asociadas con la biblioteca equivocada o detectadas como unidades independientes. (Por convención, lo asignamos al destino 0 en configuraciones de bibliotecas sencillas, aunque un número mayor es aceptable.)

Las unidades independientes no tienen cambiadores de medios.

• Al establecer los destinos SCSI, se recomienda que asigne los números de destino SCSI en orden ascendente de acuerdo con la ubicación de la unidad física. La unidad con la dirección física más baja obtiene el destino SCSI más bajo. La unidad con la dirección física más alta obtiene el destino SCSI más alto. Las unidades intermedias son asignadas en secuencia. Una buena convención, de ser posible, es configurar el cambiador de medios de la biblioteca en 0, la primera unidad al destino 1, la segunda unidad al destino 2 y así sucesivamente. Esto puede facilitar la identificación de unidades más tarde.

> Las ubicaciones de unidades físicas se numeran de manera diferente dependiendo de la biblioteca. La primera unidad en una biblioteca puede ser 0 mientras que en otra biblioteca puede ser 1. Consulte la documentación del fabricante para obtener detalles sobre su biblioteca.

No asigne el destino SCSI 7 a una unidad ya que está reservado normalmente para el adaptador SCSI. Para instalaciones de SCSI amplio (68 agujas) hay 15 destinos disponibles.

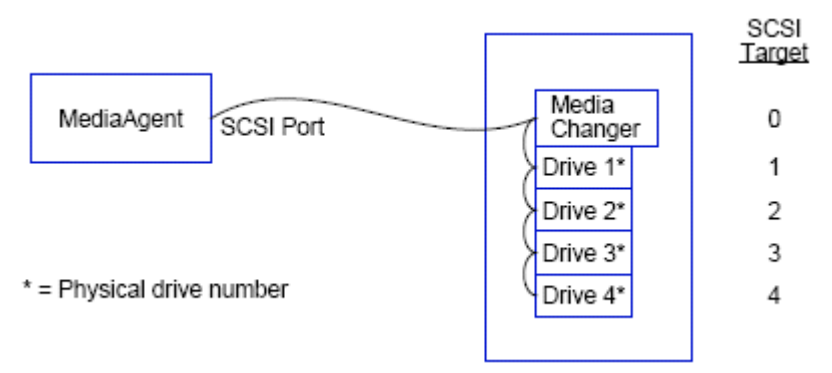

### **Configuración de Biblioteca Sencilla**

### **Puerto SCSI**

En esta configuración, un solo puerto SCSI (es decir, puerto 1) conecta al MediaAgent con la biblioteca y sus unidades de medios, cuatro en este caso. El número de puertos puede variar de sistema a sistema y depende de que haya otros dispositivos SCSI ya instalados. Por ejemplo, su sistema puede tener una unidad de CD-ROM asignada a un destino en el puerto SCSI 0.

### **Destino SCSI**

Al asignar destinos SCSI, empezamos con el destino 0 y seguimos en orden ascendente, haciendo coincidir el número de destino con la ubicación de la unidad física. Pudimos empezar con un número más alto, siempre y cuando siguiéramos una secuencia ascendente (por ejemplo, 2, 5, 6, 8 y 9).

## **Directivas Múltiples de Configuración SCSI**

Observe las siguientes reglas si sus bibliotecas y unidades están conectadas a un MediaAgent mediante dos o más puertos SCSI.

- $\bullet$  Observe todas las reglas de configuración de SCSI sencillo.
- Si tiene uno o más puertos SCSI adjuntos a su MediaAgent, intente asignar destinos SCSI únicos a cada dispositivo, incluso para los dispositivos que se encuentran en diferentes puertos SCSI. Hacerlo puede facilitar la identificación de las unidades más tarde, si fuera necesario.
- Siempre asocie el cambiador de medios con la unidad más baja en su biblioteca.
- Puede adjuntar dos o más unidades independientes a un MediaAgent. Si planea adjuntar unidades independientes, asigne los números de puertos SCSI más bajos a dichas unidades, reservando los números de puertos más altos para cualesquier bibliotecas.

Las siguientes ilustraciones proporcionan diversos escenarios que demuestran cada una de estas reglas.

### **Configuración de Biblioteca Sencilla, Dos Unidades Independientes.**

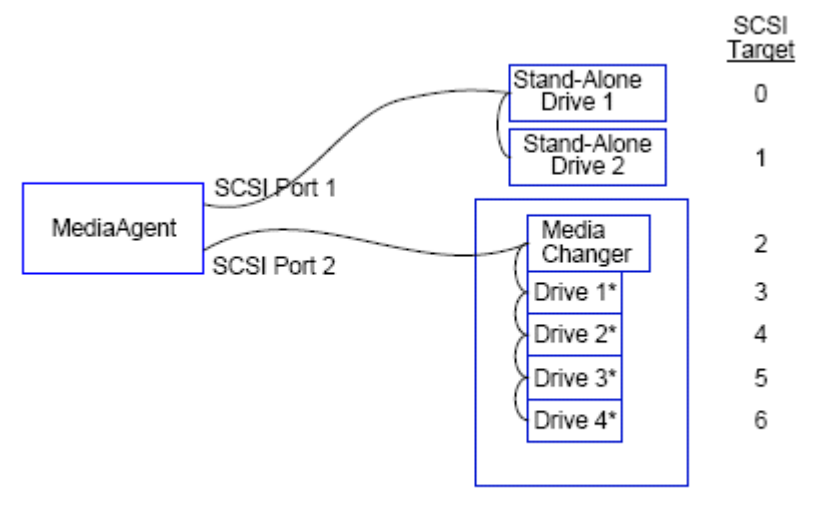

\* = Physical drive number

### **Puerto SCSI**

En esta configuración, el puerto SCSI 1 se conecta a dos unidades independientes. El puerto SCSI 2 se conecta a una biblioteca y sus unidades de medios. Utilizamos el puerto de número más bajo (es decir, puerto 1) para las unidades independientes y el puerto de número más alto (es decir, puerto 2) para la biblioteca.

### **Destino SCSI**

Al asignar destinos SCSI, empezamos con el destino 0 y seguimos en orden ascendente, manteniendo únicos todos los destinos entre los puertos SCSI.

### **Configuración de Biblioteca Sencilla**

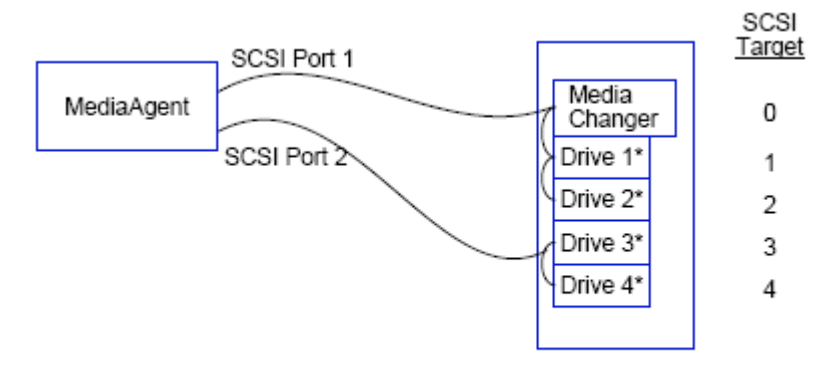

\* = Physical drive number

#### **Puerto SCSI**

En esta configuración, dos puertos SCSI conectan al MediaAgent con la biblioteca y sus unidades de medios. Debemos conectar el número de puerto más bajo (es decir, puerto 1) al cambiador de medios.

#### **Destino SCSI**

Al asignar destinos SCSI, empezamos con el destino 0 y seguimos en orden ascendente, manteniendo únicos todos los destinos entre los puertos SCSI. Mantuvimos esta coherencia en todo el puerto SCSI 2, donde empezamos los números de destino en 3.

### **Configuración de Biblioteca Múltiple**

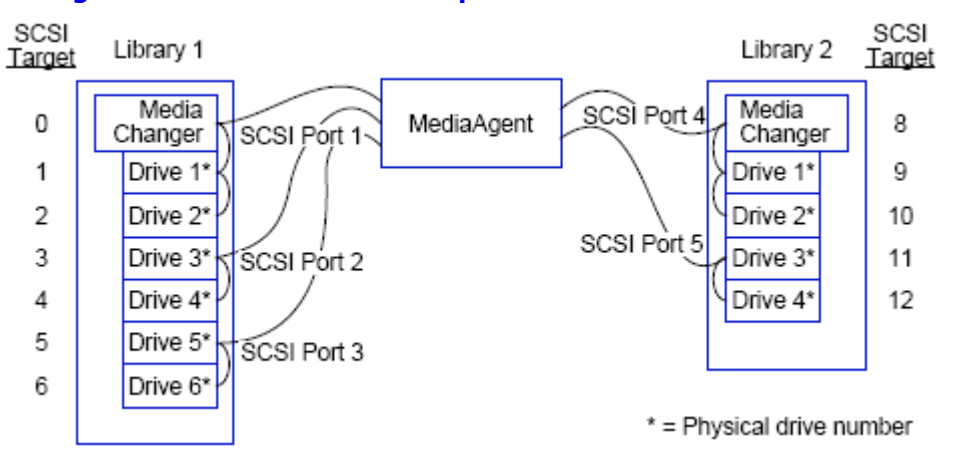

#### **Puerto SCSI**

En esta configuración, cinco puertos SCSI conectan al MediaAgent a dos bibliotecas con dos unidades de medios en cada puerto. Igualmente, conectamos el número de puerto más bajo al cambiador de medios en la primera biblioteca y las unidades 1 y 2. (Pudimos elegir cualquier biblioteca como la primera.) Luego conectamos los siguientes puertos en secuencia ascendente por número de puerto a pares de unidades ascendentes: el puerto 2 a las unidades 3,4 y el puerto 3 a las unidades 5,6. Cuando todas las unidades de la primera biblioteca estuvieron conectadas, conectamos la segunda biblioteca. Con dos puertos restantes, conectamos el puerto de número más bajo (es decir, puerto 4) al cambiador de medios y unidades 1 y 2. Conectamos el último puerto (es decir, puerto 5) a las dos unidades restantes, unidades 3 y 4.

### **Destino SCSI**

Al asignar destinos SCSI, una vez más asignamos al cambiador de medios el número de destino más bajo y continuamos en orden ascendente, manteniendo únicos todos los destinos entre los puertos SCSI. Tenga en cuenta que no usamos el destino 7, ya que normalmente se reserva para el adaptador SCSI.

> Este ejemplo supone una implementación de SCSI amplio. Si hubiéramos utilizado SCSI estrecho, el cual sólo tiene 7 destinos disponibles, hubiéramos reiniciado la secuencia de numeración de destinos en la Biblioteca 4 usando destinos del 0 al 4.

#### Regresar al Principio

# **Directivas de Configuración de Hardware - Blibliotecas Compartidas Adjuntas Directas**

#### Generalidades

Instalación de Biblioteca Compartida

### **Generalidades**

Para ayudarle a aprovechar sus bibliotecas de cintas al máximo, el software le permite adjuntar el cambiador de medios y unidades dentro de una biblioteca a MediaAgents diferentes en de CommCell. El sistema crea un conjunto de unidades para todas las unidades dentro de una biblioteca determinada que están ajuntas por un MediaAgent específico. (Aunque el cambiador de medios de la biblioteca está adjunto a un MediaAgent, todos los MediaAgents que están adjuntos a la biblioteca tienen acceso al cambiador de medios a través de software centralizado.)

Observe las siguientes directivas si sus bibliotecas son compartidas entre y adjuntas directamente a dos o más MediaAgents.

- Si está configurando un MediaAgent que controla el cambiador de medios de una biblioteca compartida, siga las directivas descritas en Directivas para la Configuración de SCSI Sencillas.
- Si está configurando un MediaAgent que está adjunto a unidades dentro de una biblioteca, pero no al cambiador de medios de la biblioteca, asigne los destinos SCSI más bajos disponibles para esas unidades. Recomendamos que asigne destinos SCSI en orden ascendente de acuerdo con la posición de unidad. De ser posible, los números de destino SCSI deberán concordar con la ubicación física en la unidad. Esto facilitará la administración de la biblioteca y de la unidad.

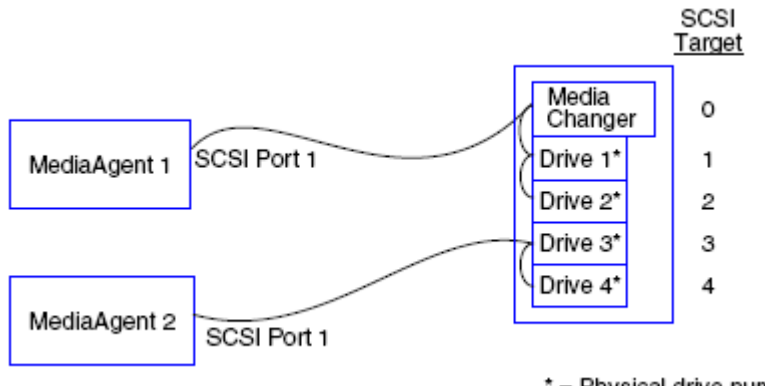

## **Instalación de Biblioteca Compartida**

\* = Physical drive number

### **Puerto SCSI**

En esta configuración, un puerto SCSI conecta al primer MediaAgent con la biblioteca y sus unidades de medios. El número de puertos puede variar de sistema a sistema y depende de que haya otros dispositivos SCSI ya instalados. Por ejemplo, su sistema puede tener unidades internas de discos asignadas a destinos en el puerto SCSI 0.

#### **Destino SCSI**

Al asignar destinos SCSI, asignamos al cambiador de medios el número de destino más bajo y continuamos en orden ascendente, manteniendo únicos todos los destinos a través de la biblioteca. Los destinos SCSI corresponden al número de la unidad física.

#### Regresar al Principio

# **Directivas de Configuración de Hardware - Bibliotecas Adjuntas a SAN**

#### Generalidades

- **La Configuración SAN Básica** Generalidades de Asignación de Direcciones SAN Directivas de Asignación de Ranuras SCSI-LUN para Bibliotecas SAN Directivas de Destino SCSI Directivas LUN del Canal de Fibra • Configuración de Enrutador Único, Biblioteca Múltiple • Configuración de Enrutador Múltiple, Biblioteca Única Cómo Prevenir Errores Comunes
- 
- Cómo Prevenir Cambios de Dirección Dinámica

Resumen de la Configuración SAN

### **Generalidades**

Las Redes de Área de Almacenamiento (SAN) presentan problemas adicionales de configuración, los cuales se discuten en las siguientes secciones.

### **ADVERTENCIA**

Detenga y deshabilite el servicio de Administración de Almacenamiento Extraíble (RSM) en todos los equipos Windows 2000 en una SAN, que puedan detectar las unidades de cinta/ópticas compartidas que estén configuradas . Estas incluyen a otros MediaAgents e incluso a otras máquinas que no tengan ningún componente instalado. Este es un requerimiento muy estricto ya que ocurrirá la corrupción de datos si tanto el RSM como MediaAgent que se esté ejecutando en cualquier máquina en la SAN acceden a la unidad al mismo tiempo.

Recomendamos ampliamente que en un ambiente basado en SAN, se implemente la zonificación de hardware de las unidades en cinta para que sólo los MediaAgents designados puedan detectar y controlar los dispositivos. Esto minimizará el monitoreo innecesario y el acceso a las unidades por parte de máquinas no asignadas.

### **La Configuración SAN Básica**

Una Red de Área de Almacenamiento (SAN) es una red de Canal de Fibra dedicada a portar datos de copia de seguridad. La SAN mejora el rendimiento de las copias de seguridad y restauración y facilita la congestión en la Red de Área Local (LAN) de una empresa, liberándola para sus actividades de negocios normales y comunicación. Puede configurar su ambiente de SAN para aprovechar la característica de Compartir Unidad Dinámica (DDS) con el fin de compartir unidades entre MediaAgents múltiples en un grupo CommCell<sup>®</sup> dentro de un ambiente de SAN.

Los componentes básicos de la SAN incluyen:

#### z **Adaptador para Bus de Host (HBA)**

Cada equipo conectado a una red de fibra necesita un adaptador especial, un HBA, que puede enviar y recibir señales a través de cables de Canal de Fibra.

#### z **Puente, Enrutador o Puerta de Enlace**

Estas piezas de equipo traducen las señales de fibra a señales que puedan entender los dispositivos del SCSI (comunicaciones fibra con SCSI) y viceversa. Una puerta de enlace se puede comunicar entre una red de Canal de Fibra y dispositivos de fibra nativos (comunicaciones fibra con fibra). Los puentes, enrutadores, y puertas de enlace se usan para conectar a servidores y dispositivos de almacenamiento con la SAN.

z **Concentrador** 

En un Bucle Arbitrado de Canal de Fibra (FC-AL) (consulte más adelante), el concentrador es el centro tolerante de errores de la red a la que están conectados los servidores y dispositivos de almacenamiento.

#### z **Cambiar**

En el ambiente de red más complejo de fibra del modificador (consulte más adelante), el modificador es el centro de la fabric, o infraestructura de la red. Los servidores y dispositivos de almacenamiento están conectados al modificador, que es más inteligente y tiene más ancho de banda que un concentrador.

Hay dos configuraciones básicas de la SAN:

#### z **Bucle Arbitrado de Canal de Fibra (FC-AL)**

Esta configuración es lógicamente equivalente a un anillo lógico de fibra al cual se conectan todos los dispositivos. El FC-AL es implementado al conectar dispositivos a un concentrador. Los recursos de ancho de banda y almacenamiento en la red son usados y compartidos por todos los dispositivos

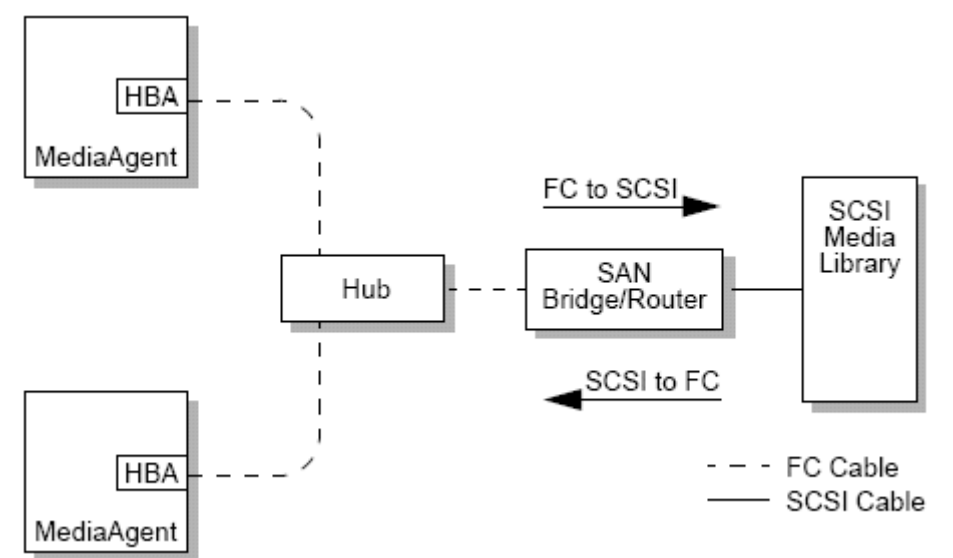

#### z **Fibra del Modificador**

En una configuración modificada, se establecen bucles virtuales entre los hosts y los dispositivos de copia de seguridad. Cada host puede tener uso exclusivo de sus dispositivos de almacenamiento virtualmente conectados.

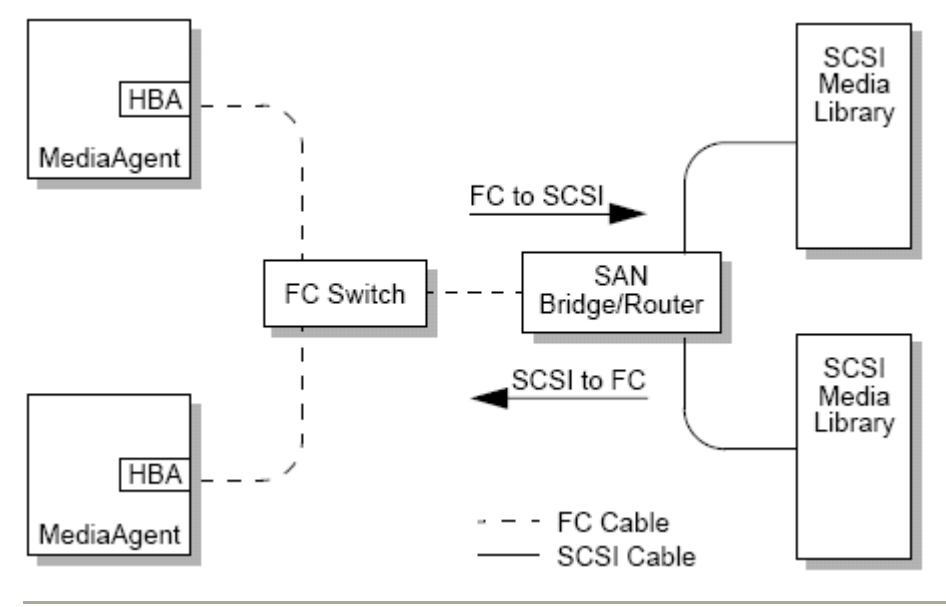

## **Generalidades de Asignación de Direcciones SAN**

Para que los dispositivos de copia de seguridad estén disponibles para MediaAgent, el sistema debe saber qué dispositivo físico está asignado a una dirección SCSI dada. Cuando un MediaAgent está conectado directamente con un dispositivo de almacenamiento, la dirección SCSI es determinada por la conexión física a SCSI. La SAN agrega una red de Canal de Fibra (FC) entre MediaAgent y el dispositivo de copia de seguridad de SCSI. Sin embargo, MediaAgent y el dispositivo de copia de seguridad aún usan el protocolo SCSI para comunicarse a través de la red de FC. Consecuentemente, MediaAgent aún necesita poder asociar cada dispositivo físico con una dirección SCSI.

Una dirección SCSI incluye tres identificadores. La siguiente tabla enumera los componentes de una dirección SCSI y sus contrapartes en la fibra del modificador y esquemas de asignación de direcciones FC-AL.

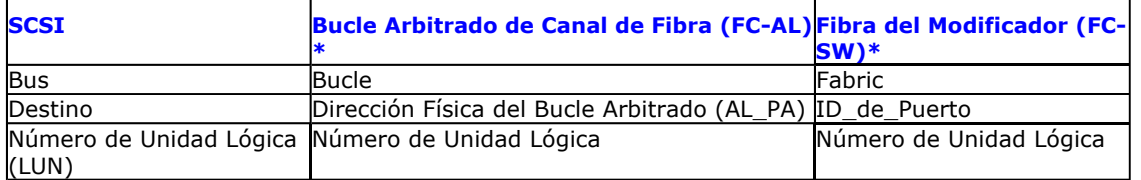

\* Conceptualmente, tanto un bucle como una fabric representan colecciones de dispositivos a los que se les puede asignar dirección. En la práctica, esta parte de la dirección generalmente es la misma que el número de puerto del HBA que conecta a los hosts con la red de FC.

## **Directivas de Asignación de Ranuras SCSI-LUN para Bibliotecas SAN**

Consulte la documentación del fabricante de hardware para instrucciones de cómo establecer los destinos de SCSI para los dispositivos de almacenamiento y la asignación de direcciones de SCSI a FC para los enrutadores de la SAN.

Se deben seguir las directivas de LUN para que el sistema funcione correctamente. Las directivas de destino son recomendaciones que pueden facilitar la administración del sistema, pero no son requerimientos.

## **Directivas de Destino SCSI**

Observe las siguientes directivas cuando asigne destinos de SCSI a dispositivos de almacenamiento conectados a una SAN:

- $\bullet$  Asigne cada cambiador de medios a un destino de SCSI inferior a los destinos de sus unidades.
- Cuando establezca los destinos de SCSI, debe asignar los números de los destinos de SCSI en orden ascendente de acuerdo con la ubicación de la unidad física. La unidad con la dirección física más baja (por ejemplo, la Unidad 0) obtiene el destino de SCSI más bajo. La unidad con la dirección física más alta (por ejemplo, la Unidad 4) obtiene el destino de SCSI más alto. Las unidades intermedias son asignadas en secuencia. Una buena convención a usar, cuando sea posible, es establecer el cambiador de medios de biblioteca a 0, la primera unidad al destino 1, la segunda unidad al destino 2, y así sucesivamente.

Las ubicaciones de unidades físicas se numeran de manera diferente dependiendo de la biblioteca. La primera unidad en una biblioteca puede ser 0 mientras que en otra biblioteca puede ser 1. Consulte la documentación del fabricante para obtener detalles sobre su biblioteca.

- Si se han de conectar puertos SCSI múltiples a una biblioteca única, debe conectar los puertos SCSI en el orden de la secuencia de los dispositivos físicos. Por ejemplo, conecte el primero puerto SCSI al cambiador de medios y a las unidades 1 y 2; el siguiente puerto SCSI a las unidades 3 y 4, y así sucesivamente.
- Intente asignar un destino de SCSI único a cada dispositivo, aún para dispositivos en diferentes puertos SCSI. Hacerlo puede facilitar la identificación de las unidades más tarde, si fuera necesario.

## **Directivas LUN del Canal de Fibra**

Observe las siguientes directivas cuando asigne LUNs de canal de fibra a dispositivos de almacenamiento conectados a una

SAN:

- Asigne cada cambiador de medios a un LUN menor al los LUNs de sus unidades. De lo contrario, las unidades pueden ser asociadas con la biblioteca equivocada o detectadas como unidades independientes.
- Para cada enrutador, asigne LUNs comenzando con cero y continúe en secuencia ascendente. No omita ningún número en la secuencia.

Las siguientes ilustraciones muestran varios escenarios que demuestran estas directivas.

### **Configuración de Enrutador Único, Biblioteca Múltiple**

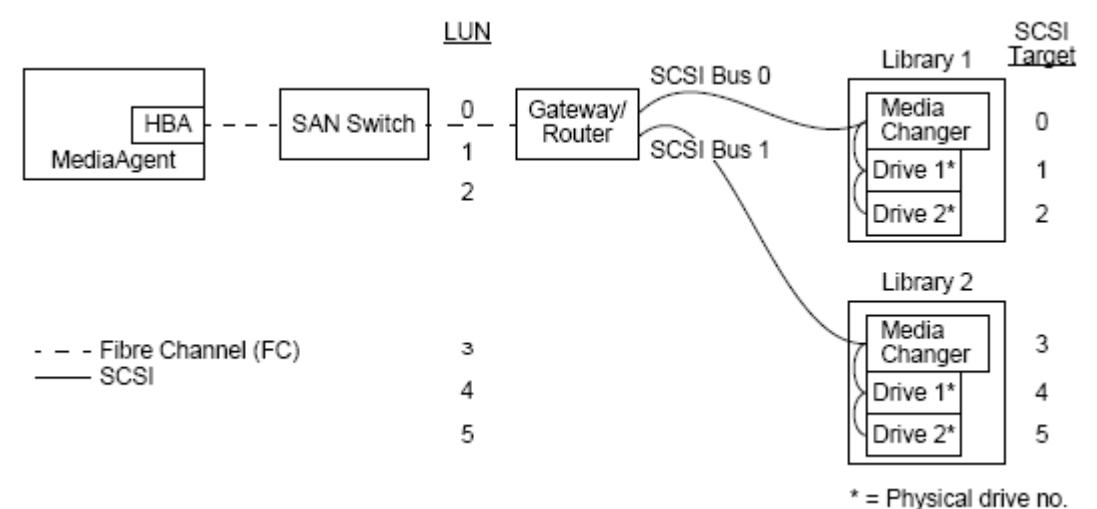

De izquierda a derecha, el diagrama describe lo siguiente: Un MediaAgent contiene un HBA que lo conecta, vía el modificador de canal de fibra a un enrutador de SAN. Dentro de la red de fibra, a los dispositivos de SAN los LUNs de canal de fibra les asignan direcciones, las cuales son establecidas a través de la interfaz de asignación LUN proporcionada por el fabricante del enrutador. El enrutador se conecta a dos bibliotecas vía buses y cables de SCSI. Dentro de las bibliotecas, cada dispositivo tiene un destino de SCSI, el cual es establecido vía la interfaz proporcionada por el fabricante de la biblioteca.

#### **Destino SCSI**

Al asignar destinos de SCSI, primero se asigna el destino 0 y el resto se asigna en orden ascendente. El destino más bajo dentro de la biblioteca es asignado al cambiador de medios de la biblioteca. Si la biblioteca tiene unidades adicionales, se omitiría el destino 7, porque el controlador de SCSI utiliza la ID de SCSI 7 como predeterminada, y las asignaciones continúan con el destino 8.

#### **Número de Unidad Lógica**

Al asignar LUNs de canal de fibra, comenzamos en 0 y asignamos LUNs contiguos en orden ascendente. El diagrama solo describe aquellos aspectos de las direcciones SCSI y FC que son configuradas comúnmente por el usuario. Las siguientes tablas muestran las traducciones de dirección completas realizadas por el enrutador entre direcciones SCSI (Bus, Destino, LUN) y direcciones de canal de fibra (Bucle, AL\_PA, LUN), y las traducciones en reversa realizadas por el HBA de MediaAgent. Las direcciones en el extreme izquierdo son aquellas con las cuales se identifican los dispositivos de San en la ventana Configuración de Bibliotecas y Unidades. Consulte Configuración de Bibliotecas y Unidades para información adicional de cómo configurar bibliotecas y unidades en la ventana Configuración de Bibliotecas y Unidades. Para detalles de los esquemas de asignación de direcciones de SCSI y FC, consulte las Generalidades de Asignación de Direcciones SAN descritas anteriormente.

Note que se han asignado valores de cero al Bucle, AL\_PA, y el bus y destino de SCSI en la dirección de la izquierda. Los valores reales dependen de la configuración de la SAN.

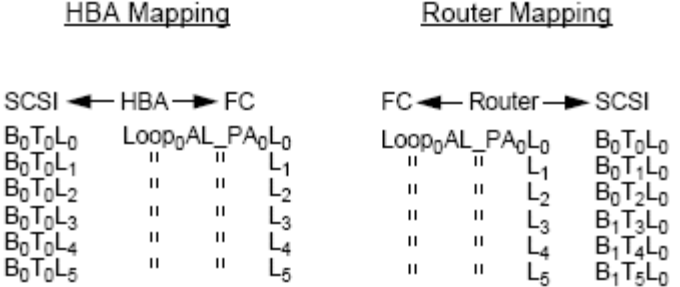

### **Configuración de Enrutador Múltiple, Biblioteca Única**

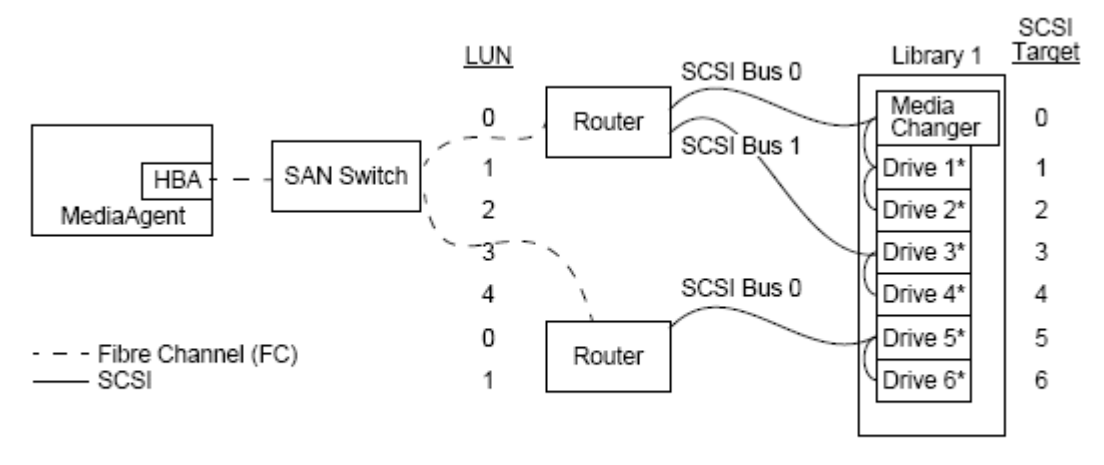

#### \* = Physical drive no.

Esta configuración puede maximizar el rendimiento de una biblioteca que contenga muchas unidades. De izquierda a derecha, el diagrama describe lo siguiente: Un MediaAgent contiene un HBA que lo conecta vía la red de Canal de Fibra a un modificador SAN. El modificador está conectado con dos enrutadores SAN. Dentro de la red de fibra, a los dispositivos de SAN los LUNs de Canal de Fibra les asignan direcciones, las cuales son establecidas a través de la interfaz de asignación LUN proporcionada por el fabricante del enrutador. El enrutador está conectado vía buses y cables de SCSI a una biblioteca única que contiene seis unidades. Dentro de la biblioteca, cada dispositivo tiene un destino de SCSI, el cual es establecido vía la interfaz proporcionada por el fabricante de la biblioteca.

### **Destino SCSI**

Al asignar destinos de SCSI, comenzamos con el destino 0 y continuamos en orden ascendente. Asignamos el destino más bajo dentro de la biblioteca al cambiador de medios de la biblioteca. Note que si la biblioteca tiene unidades adicionales, debemos omitir el destino 7 y continuar con el destino 8.

### **Número de Unidad Lógica**

Al asignar LUNs de Canal de Fibra, comenzamos en 0 y asignamos LUNs contiguos en orden ascendente. Reiniciamos la asignación de números LUN con el segundo enrutador. El diagrama sólo describe aquellos aspectos de las direcciones SCSI y FC que son configuradas comúnmente por el usuario. Las siguientes tablas muestran las traducciones de dirección completas realizadas por el enrutador entre direcciones SCSI (Bus, Destino, LUN) y direcciones de Canal de Fibra (Bucle, AL\_PA, LUN), y las traducciones en reversa realizadas por el HBA de MediaAgent. Las direcciones en el extreme izquierdo son aquellas con las cuales se identifican los dispositivos de San en la ventana Configuración de Bibliotecas y Unidades. Para mayor información acerca de cómo configurar dispositivos SAN usando la ventana **Configuración de Bibliotecas y Unidades** de la **Consola Comcell**, consulte Bibliotecas Conectadas a SAN. Cada enrutador es representado en las direcciones de la izquierda como un destino de SCSI separado. Para detalles de los esquemas de asignación de direcciones de SCSI y FC, consulte las Generalidades de Asignación de Direcciones SAN descritas anteriormente.

Note que en las siguientes tablas, se han asignado valores al Bucle, AL\_PA, y el bus y destino de SCSI en la dirección de la izquierda. Los valores reales dependen de la configuración del sistema.

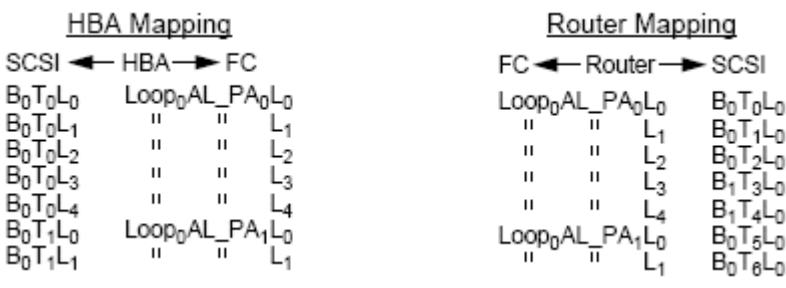

## **Cómo Prevenir Errores Comunes**

Al instalar una SAN para uso de un MediaAgent, la meta esencial es asegurar que cada dispositivo físico esté representado en el grupo CommCell<sup>®</sup> por una, y sólo una, dirección de SCSI (bus, de destino y LUN) y que esta dirección de SCSI permanezca uniforme a través de todas las capas de la SAN, en todo momento. Si un dispositivo es representado por direcciones de SCSI múltiples, o si existen instancias múltiples de una dirección única para un dispositivo dentro de la red, puede ocurrir la contención de recursos cuando MediaAgents intenten usar la misma unidad simultáneamente.

### **Cómo Prevenir Cambios de Dirección Dinámica**

Una dirección de canal de fibra puede cambiar ya sea a nivel de AL\_PA/ID\_de\_Puerto o al nivel de LUN. En cualquier caso, también cambia la dirección SCSI traducida por el HABA de los dispositivos asignados. Si cambia la dirección SCSI de un dispositivo configurado, MediaAgent no podrá tener acceso al dispositivo. Las siguientes secciones le dicen cómo mantener la estabilidad de direcciones dentro de su SAN.

### **AL\_PAs y IDs\_de\_Puerto**

Las AL PAs e IDs de Puerto se pueden asignar en una de dos maneras:

### z **Asignación Manual de Direcciones**

Este esquema de asignación de direcciones requiere que establezca cambios manualmente en un dispositivo para asignarle una AL\_PA. (Una ID\_de\_Puerto incluye la AL\_PA más información acerca del puerto de la fabric a donde se conecta el dispositivo.)

### z **Asignación Automática de Direcciones**

Si usa este esquema, se asignan AL\_PAs automáticamente a los dispositivos de fibra (por ejemplo, enrutadores, puertas de enlace, HBAs, etc.) cuando estén conectados a la red. Sin embargo, si se agregan o eliminan dispositivos, se pueden reasignar las direcciones de otros dispositivos en la red, interpretando dichos dispositivos como inaccesibles para MediaAgent. Si cambia la AL\_PA de un enrutador, todas las bibliotecas conectadas se vuelven inaccesibles al MediaAgent. Note se pueden asignar las direcciones automáticas aún cuando use asignación manual. Si los modificadores de dos dispositivos son establecidos para la AL\_PA idéntica, entonces al primer dispositivo detectado por la red le será asignada esa dirección, mientras al segundo dispositivo le será asignada una dirección automática.

Para asegurar que no cambien las AL\_Pas, use la asignación manual de direcciones y asegúrese que a cada dispositivo se le asigne una AL\_PA única. Para asegurar que no cambien las IDs\_de\_Puerto, siga las directivas de AL\_PA. Además, no cambie los puertos de fabric de los dispositivos configurados.

Algunas puertas de enlace no funcionan bien con modificadores de canal de fibra al menos que habilite la asignación automática de direcciones. Además, algunas de las puertas de enlace a la SAN no le permiten deshabilitar la asignación automática de direcciones. Habilite la asignación automática de direcciones en ambas de estas circunstancias.

### **LUNs**

Los LUNs de canal de fibra son establecidos por los puentes, enrutadores y puertas de enlace, que traducen las direcciones SCSI (de puerto SCSI, de destino, y de LUN) de los dispositivos conectados a direcciones de canal de fibra. Los enrutadores tienen dos modos de asignación de direcciones:

### **• Manual**

Este esquema de asignación de direcciones requiere que establezca manualmente el LUN para cada dispositivo

conectado al enrutador.

#### z **Automático**

En este esquema de asignación de direcciones, el enrutador asigna LUNs automáticamente a los dispositivos conectados. Sin embargo, si se agregan o eliminan dispositivos, las direcciones de los demás dispositivos conectados pueden ser reasignadas. Consecuentemente, MediaAgent no podrá tener acceso al dispositivo. Note que los LUNs deben comenzar desde cero. También deben ser secuenciales y contiguos (sin omitir números).

Para asegurar que los LUNs de los dispositivos conectados a un enrutador no cambien, use la asignación manual de direcciones. Asegúrese que a cada dispositivo se le asigne un LUN único, y que los LUNs comiencen desde cero y sean secuenciales y contiguos. Cuando configure su SAN por primera vez, es posible que desee usar la asignación automática de direcciones para asegurarse que los LUNs cumplan estos criterios. Luego podrá cambiar al modo manual para establecer las mismas direcciones que fueron asignadas automáticamente por el enrutador.

## **Resumen de la Configuraciòn SAN**

Los siguientes elementos resumen los problemas de configuración de la SAN que pueden afectar la habilidad de MediaAgent para detectar y usar exitosamente los dispositivos de almacenamiento de la SAN:

- Todos los MediaAgents adjuntos a un SAN deben usar un HBA de la misma marca o compatible, y siempre que sea posible las mismas revisiones de firmware de controladores; esto también se aplica a todos los enrutadores. Esto asegura que se use la misma traducción del canal de fibra al SCSI para todos los dispositivos en la SAN.
- Se debe usar la versión más reciente disponible de firmware y unidades de dispositivo.
- Use direcciones manuales en vez de direcciones automáticas para asegurar que no haya cambios de AL\_PAs e IDs de Puerto.
- Asegúrese que a cada dispositivo se le asigne una AL PA única.
- $\bullet$  No cambia el puerto de fabric de los dispositivos configurados conectados a una red modificada.
- z Tenga cuidado de preservar el orden secuencial y contiguo, comenzando con 0 (asumido por los sistemas operativos) cuando establezca AL\_Pas en modo manual.
- Use el modo de asignación manual de direcciones para evitar que los enrutadores de la SAN cambien los LUNs cuando cambie la configuración de SCSI.
- Para una administración del sistema más fácil, siga las directivas de configuración de SCSI descritas anteriormente cuando establezca destinos de SCSI para dispositivos de almacenamiento.

Regresar al Principio

# **Requerimientos para la Configuración de Bibliotecas Ópticas**

La Biblioteca Óptica debe ser conectada a un MediaAgent que se ejecute en un Servidor Windows 2000 o Windows 2003. La biblioteca se puede conectar a través de ya sea un Adaptec o una tarjeta diferencial SCSI ultra Qlogic. Recomendamos que no conecte más de cuatro unidades por tarjeta SCSI. Observe las siguientes directivas cuando configure esta biblioteca:

- Se debe cargar a la biblioteca la versión más reciente de firmware.
- Use todas las unidades ópticas con la misma velocidad y cartuchos ópticos de la misma capacidad.
- No seleccione la ficha de protección de datos en ningún cartucho. Seleccionar la ficha de protección de datos provocará errores en todas las operaciones del cartucho.
- Deshabilite RSM como se describe en Configuraciones de la Unidad.

# **Directivas de Configuración de Hardware - Bibliotecas STK adjuntas al Servidor ACSLS**

Generalidades

Configuración de Biblioteca Directamente Adjunta Configuración de Bibliotecas Adjuntas Directas con SN6000 Configuración de DDS Configuración DDS con SN6000

## **Generalidades**

Bibliotecas StorageTek controladas por un Servidor ACSLS pueden configurarse. Tales bibliotecas StorageTek controladas por ACSLS pueden ser compartidas entre:

- $\bullet$  Múltiples MediaAgents en un grupo CommCell<sup>®</sup>
- $\bullet$  Múltiples grupos CommCell, o bien,
- Grupos CommCell y otras aplicaciones como Vault 98, etc.

Tenga en cuenta que la computadora del servidor ACSLS también puede ser un componente (ya sea un MediaAgent o un agente) del grupo CommCell. El sistema puede compartir una biblioteca StorageTek (STK) con Vault98 u otras aplicaciones que accedan a la biblioteca STK vía servidor ACSLS.

### **Versiones de Software Compatibles**

Las siguientes versiones de software son compatibles en los diversos componentes:

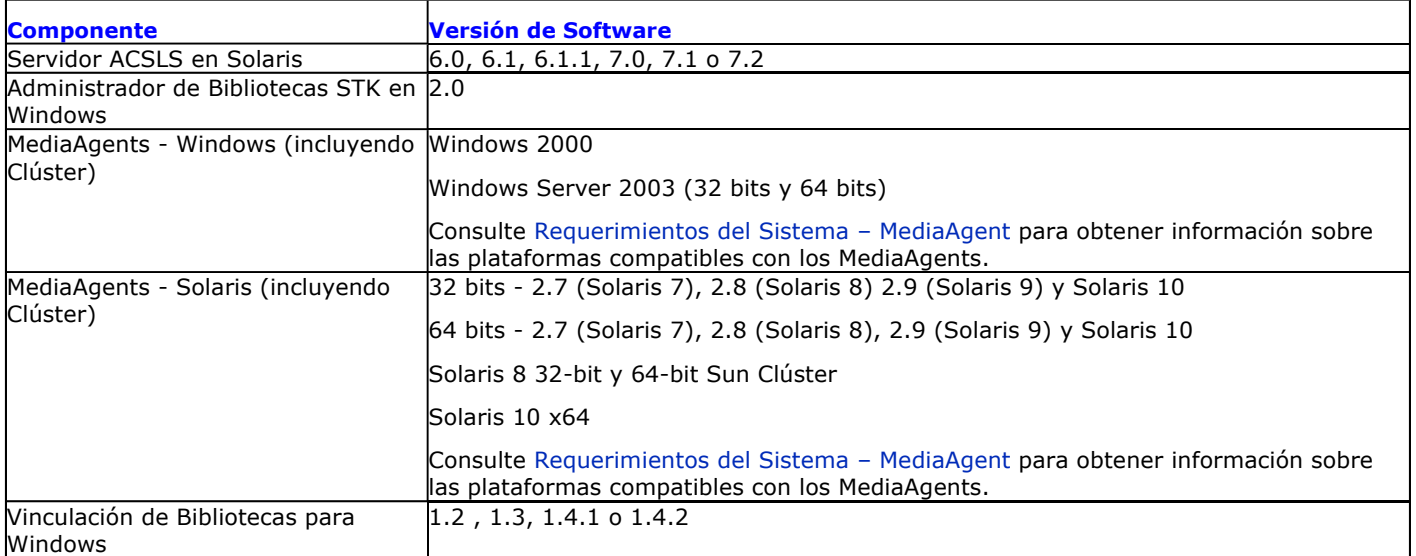

Dentro de un grupo CommCell y según el entorno, los MediaAgents pueden configurarse para obtener acceso a la biblioteca StorageTek controlada por un Servidor ACSLS mediante una de las siguientes configuraciones:

- Configuración de bibliotecas adjuntas directas
- z Configuración de Compartimiento Dinámico de Unidades (DDS) en el entorno SAN.

En ambos casos, también puede tener hardware virtual de almacenamiento, como StorageTek SN6000.

Las siguientes secciones describen la instalación del hardware para cada una de estas configuraciones.

## **Configuración de Biblioteca Directamente Adjunta**

En una configuración de bibliotecas adjuntas directas, los MediaAgents Windows o Solaris pueden configurarse para usar la biblioteca StorageTek controlada por un servidor ACSLS: Para MediaAgent Windows, debe instalar una instancia de vinculación de Bibliotecas *StorageTek para el programa* Windows en la computadora de MediaAgent en la que se configurará la biblioteca StorageTek. (Consulte Versiones Compatibles de Software para obtener información sobre las versiones compatibles.)

Para MediaAgent Sun Solaris, el Servicio Cliente ACSLS debe estar instalado en la computadora de MediaAgent. Este software está disponible en los Discos de Instalación de Software y puede instalarse durante la instalación de MediaAgent. (Consulte Instalar el Servicio Cliente ACSLS en Solaris para mayor información sobre cómo instalar este software).

El servidor ACSLS se conecta al cambiador de medios de la biblioteca con un SCSI directo. Cada MediaAgent se comunica con el servidor ACSLS a través del puerto TCP-IP. Además, cada MediaAgent debe adjuntarse a la(s) unidad(es) en la biblioteca usando puertos SCSI.

Dentro de las bibliotecas StorageTek, algunas o todas las unidades deben estar

asignadas a los MediaAgents para uso exclusivo del grupo CommCell<sup>®</sup>. Las unidades no

asignadas estarán disponibles para otras aplicaciones u otro grupo CommCell $^{\circledR}$ .

Los siguientes diagramas proporcionan una descripción general de la configuración del hardware requerida para configurar la biblioteca StorageTek usando el Servidor ACSLS:

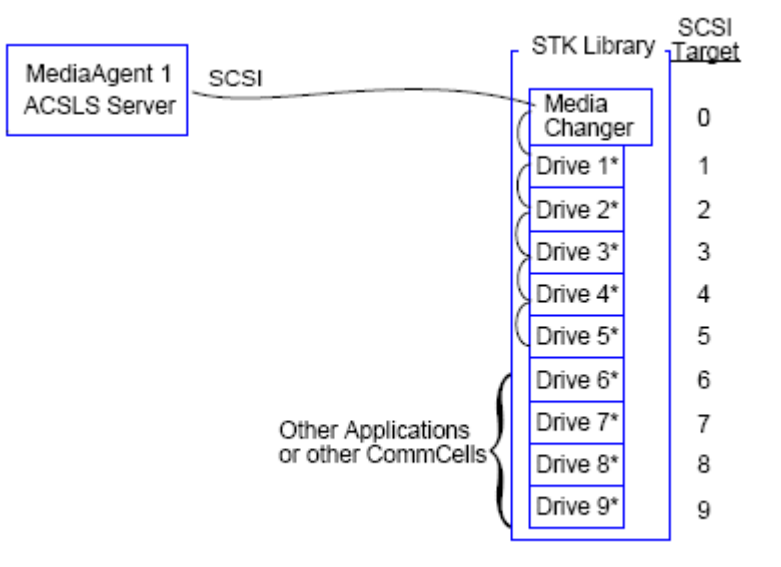

\* = Physical drive number

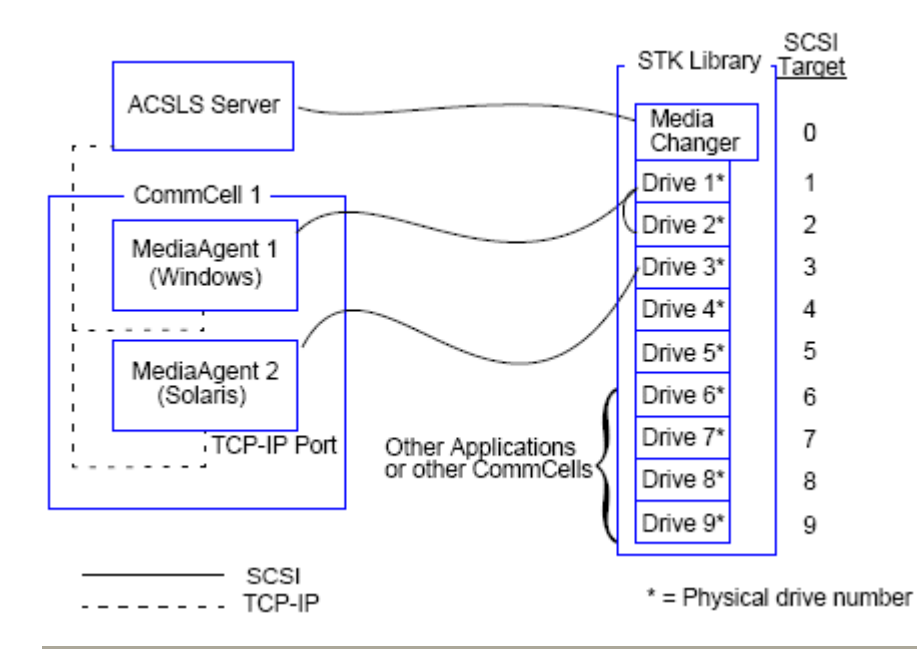

## **Configuración de Bibliotecas Adjuntas Directas con SN6000**

El servidor ACSLS se conecta al cambiador de medios de la biblioteca con un SCSI directo. Cada MediaAgent se comunica con el SN6000 a través del puerto TCP-IP. Además, cada MediaAgent debe adjuntarse a SN6000 usando cables Fibre Channel. El SN6000 está conectado a todas la unidades de la biblioteca a través de Puente/Enrutador usando cables Fibre Channel.

El siguiente diagrama proporciona una descripción general de la configuración del hardware requerida para configurar la biblioteca StorageTek usando el Servidor ACSLS en el sistema con StorageTek SN6000:

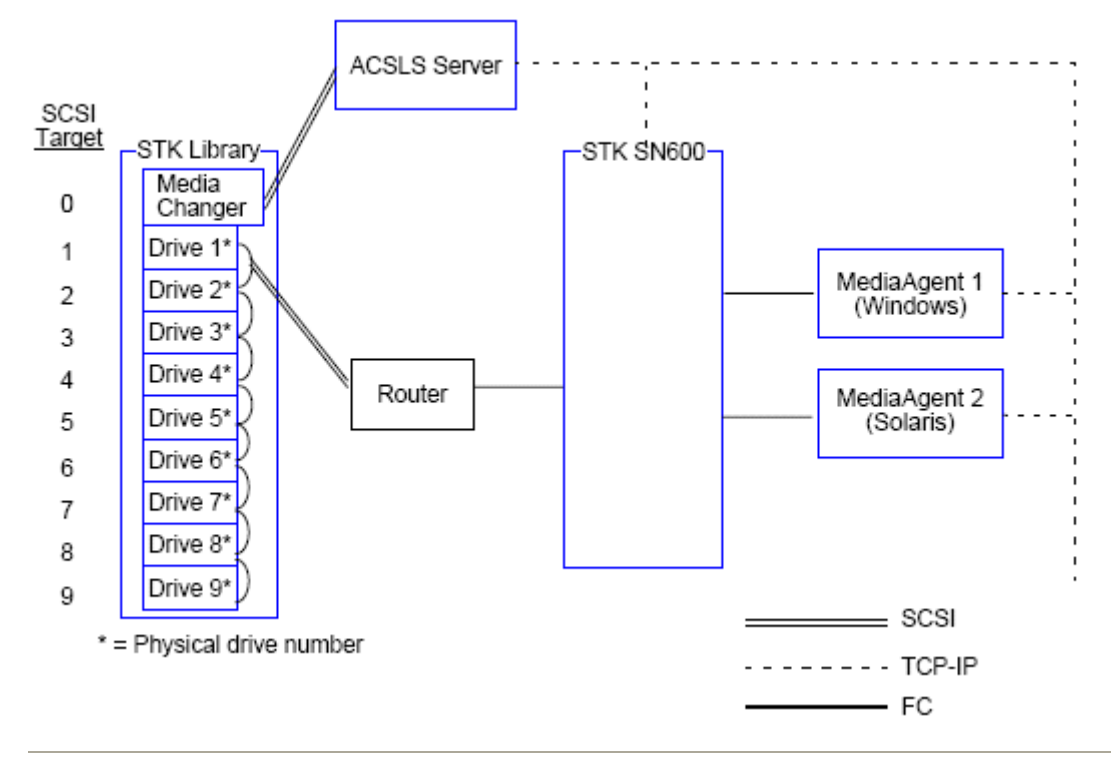

## **Configuración de DDS**

En una configuración DDS, todos los MediaAgents pueden configurarse siempre y cuando se tenga al menos un MediaAgent Windows o Solaris. (Consulte Versiones Compatibles de Software para obtener información sobre las versiones compatibles.)

Este MediaAgent principal debe tener el siguiente software:

- z Si MediaAgent principal es un MediaAgent Windows, debe instalar una instancia de vinculación de Bibliotecas *StorageTek para el programa* Windows en la computadora de MediaAgent.
- Si MediaAgent principal es un MediaAgent Sun Solaris, el Servicio Cliente ACSLS debe instalarse en la computadora de MediaAgent. Este software está disponible en los Discos de Instalación de Software y puede instalarse durante la instalación de MediaAgent. (Consulte Instalar el Servicio Cliente ACSLS en Solaris para mayor información sobre cómo instalar este software).

El servidor ACSLS se conecta al cambiador de medios de la biblioteca con un SCSI directo. Además, MediaAgent principal también debe adjuntarse al servidor ACSLS a través del puerto TCP-IP. Cada MediaAgent en el CommCell® se comunica con las unidades de la biblioteca a través de lo siguiente:

- MediaAgent a Puente/Enrutador/Puerta de Enlace usando puertos SCSI.
- Puente/Enrutador/Puerta de Enlace a un modificador SAN usando cable Fibre Channel.
- El modificador SAN se conecta con todas las unidades de la biblioteca usando cables Fibre Channel.

El siguiente diagrama proporciona una descripción general de la configuración del hardware requerida para compartir una biblioteca StorageTek entre múltiples MediaAgents con configuración DDS.

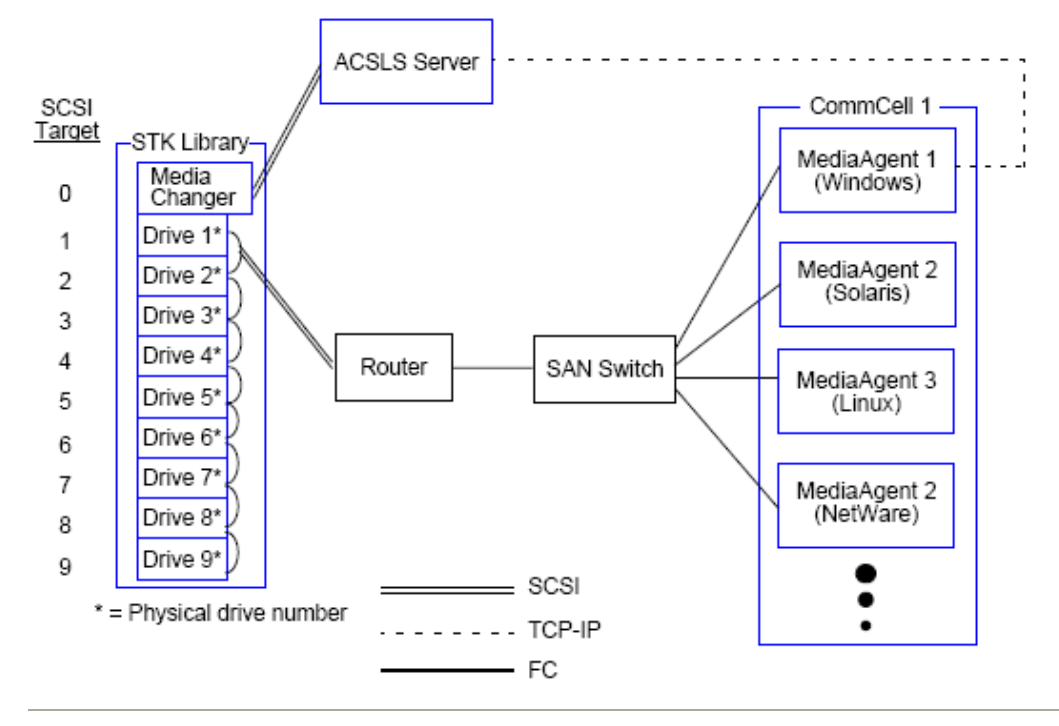

### **Configuración DDS con SN6000**

El servidor ACSLS se conecta al cambiador de medios de la biblioteca con un SCSI directo. Además, MediaAgent principal también debe adjuntarse al servidor ACSLS y a SN6000 a través del puerto TCP-IP. Cada MediaAgent en el grupo CommCell® se comunica con las unidades de la biblioteca a través de lo siguiente:

- $\bullet$  MediaAgent a Puente/Enrutador/Puerta de Enlace usando puertos SCSI.
- Puente/Enrutador/Puerta de Enlace a SN6000 usando cable Fibre Channel.
- z SN6000 a un modificador SAN usando cable Fibre Channel.
- El modificador SAN se conecta con todas las unidades de la biblioteca usando cables Fibre Channel.

El siguiente diagrama proporciona una descripción general de la configuración del hardware requerida para compartir una biblioteca StorageTek entre múltiples MediaAgents con configuración DDS usando SN6000.

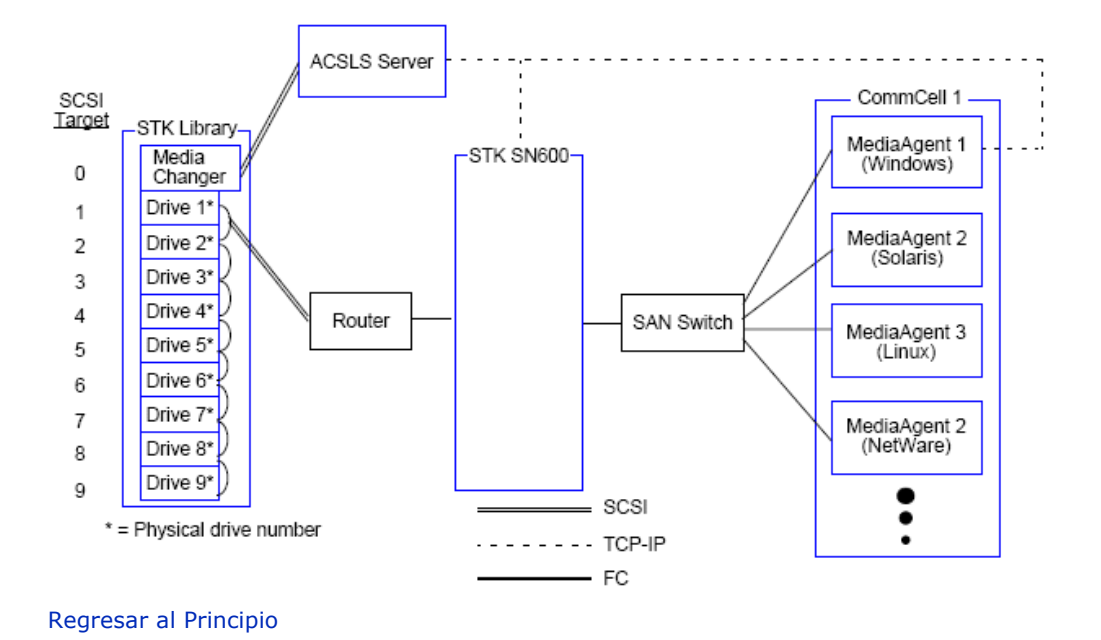

# **Directivas de Configuración de Hardware - Bibliotecas ADIC Adjuntas a un Controlador de Bibliotecas Distribuido Scalar (SDLC)**

#### Requerimientos de Software

Configuración de Hardware

- Configuración de bibliotecas adjuntas directas
- Configuración de DDS

## **Requerimientos de Software**

Las siguientes versiones de software son compatibles en los diversos componentes:

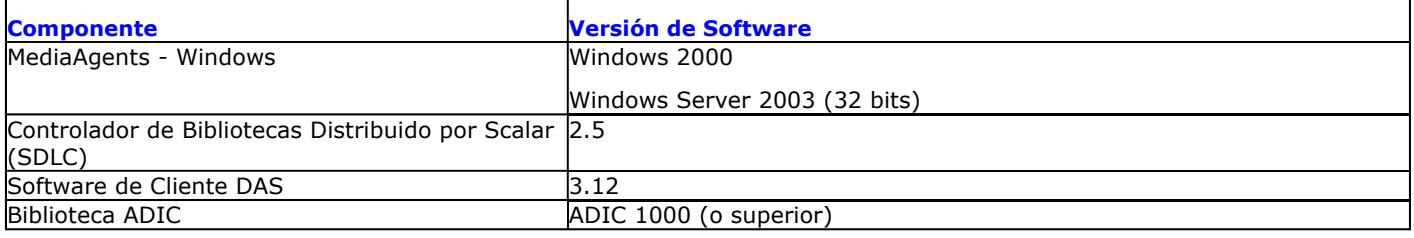

El cambiador de medios debe adjuntarse a la computadora en la que está instalado el software SDLC. Dependiendo de su configuración, algunas o todas las unidades pueden adjuntarse a esta computadora. Si la biblioteca es compartida entre varios MediaAgents, debe instalar el software de Cliente DAS en todas las computadoras de MediaAgent en las que se configurará la biblioteca.

## **Configuración de Hardware**

Dentro de un grupo CommCell® y según el entorno, los MediaAgents pueden configurarse para obtener acceso a la biblioteca ADIC controlada por un Controlador de Bibliotecas Distribuido por Scalar mediante una de las siguientes configuraciones:

- Configuración de bibliotecas adjuntas directas
- Configuración de Compartimiento Dinámico de Unidades (DDS) en el entorno SAN.

### **Configuración de bibliotecas adjuntas directas**

El SDLC se conecta al cambiador de medios de la biblioteca con un SCSI directo. Cada MediaAgent se comunica con el SDLC a través del puerto TCP-IP. Además, cada MediaAgent debe adjuntarse a la(s) unidad(es) en la biblioteca usando puertos SCSI.

Dentro de la biblioteca, algunas o todas las unidades deben estar asignadas a los MediaAgents para uso exclusivo del grupo CommCell. Las unidades no asignadas estarán disponibles para otras aplicaciones u otro grupo CommCell.

Los siguientes diagramas proporcionan una descripción general de la configuración del hardware requerida para configurar la biblioteca ADIC usando el SDLC:

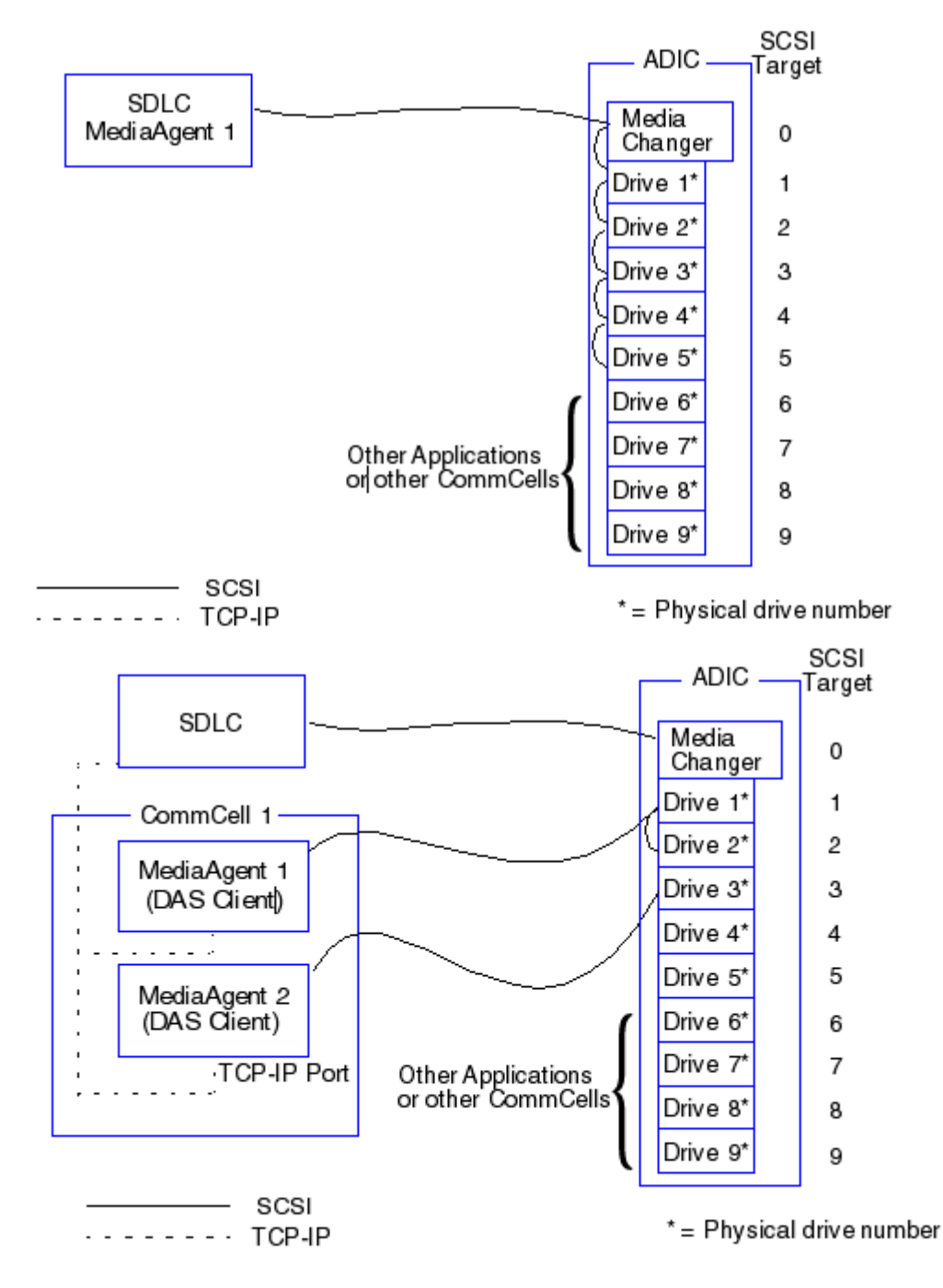

### **Configuración de DDS**

En una configuración DDS, el SDLC se conecta al cambiador de medios de la biblioteca con un SCSI directo. Cada MediaAgent en el grupo CommCell se comunica con el SDLC y las unidades de la biblioteca a través de lo siguiente:

- $\bullet$  MediaAgent a Puente/Enrutador/Puerta de Enlace usando puertos SCSI.
- Puente/Enrutador/Puerta de Enlace a un modificador SAN usando cable Fibre Channel.
- El modificador SAN se conecta con todas las unidades de la biblioteca usando cables Fibre Channel.

El siguiente diagrama proporciona una descripción general de la configuración del hardware requerida para compartir una biblioteca ADIC entre múltiples MediaAgents con configuración DDS.

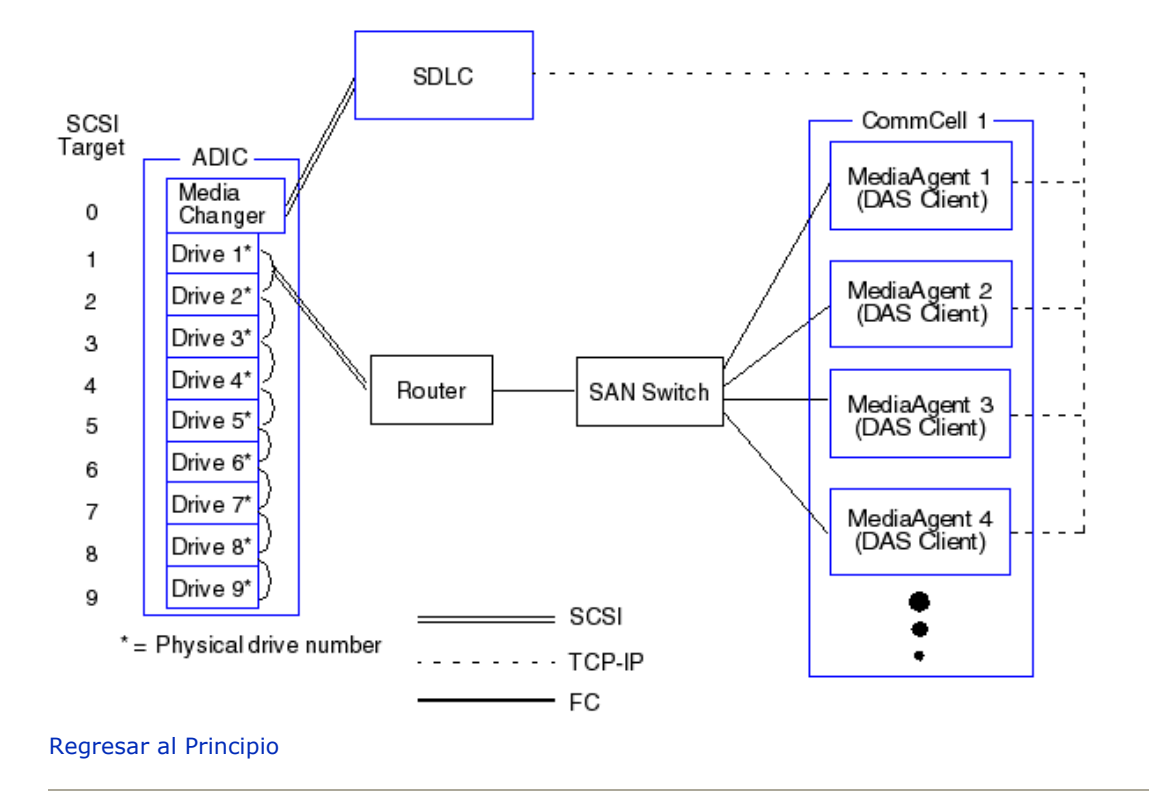

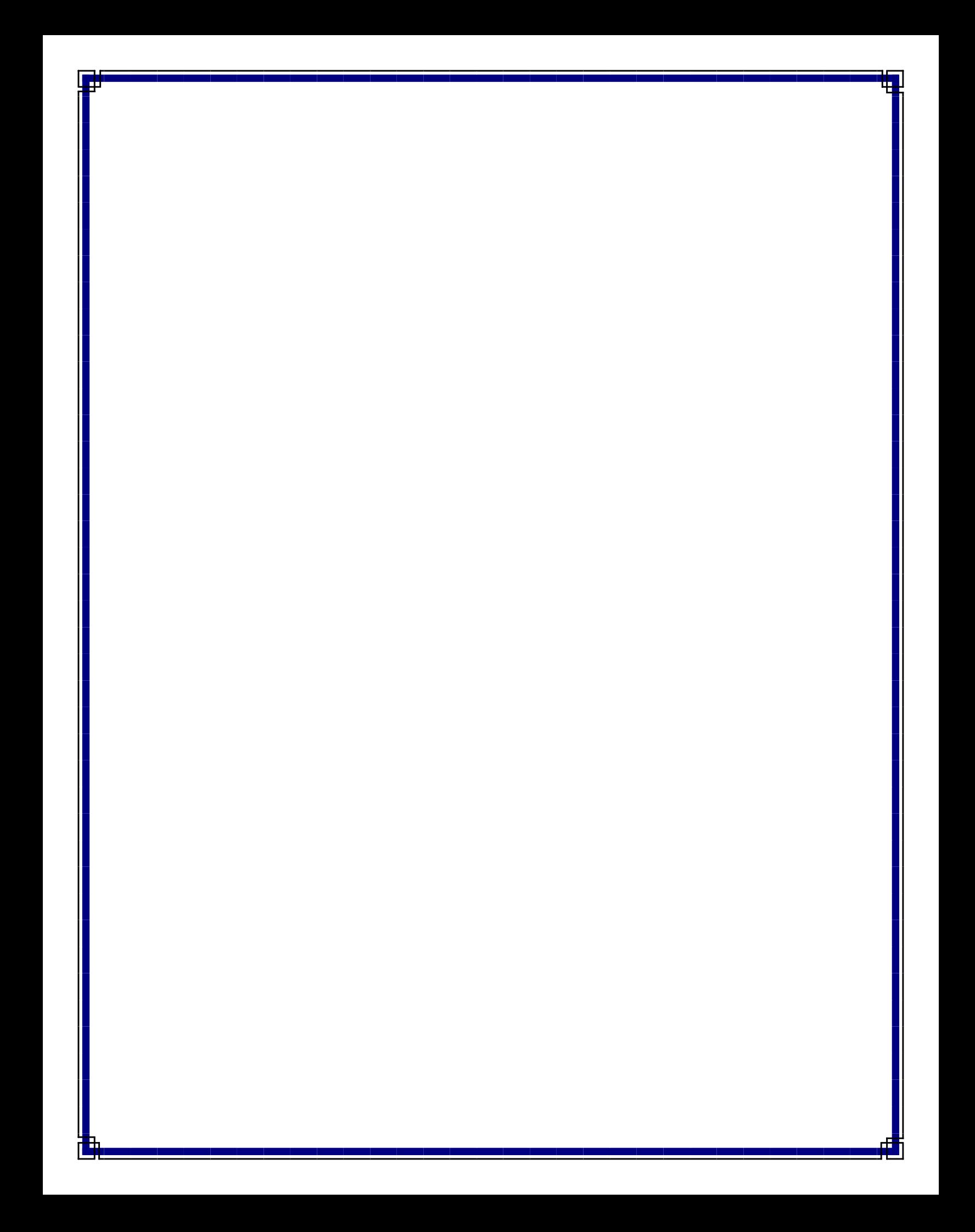